# **Инструкция по эксплуатации**

**комнатным регулятором**

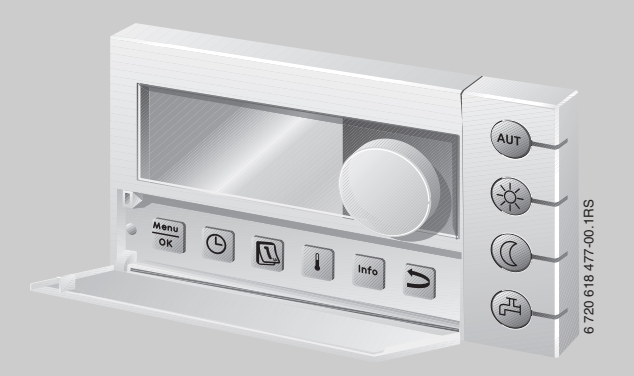

# **Logamatic EMS**

## **Пульт управления RC35**

**Уровень пользователя**

**Внимательно прочитайте перед обслуживанием**

## <span id="page-1-0"></span>**Элементы управления**

#### **Пояснение к рисунку:**

- **1** Крышка; для открытия потяните за выемку слева
- **2** Экран
- **3** Ручка управления для изменения параметров и температуры, а также для перемещений по меню

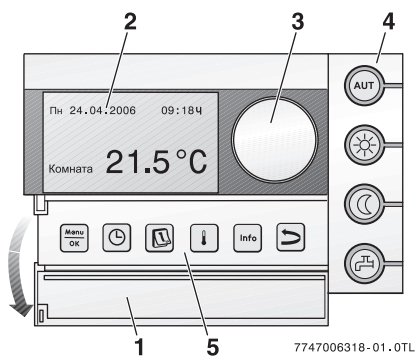

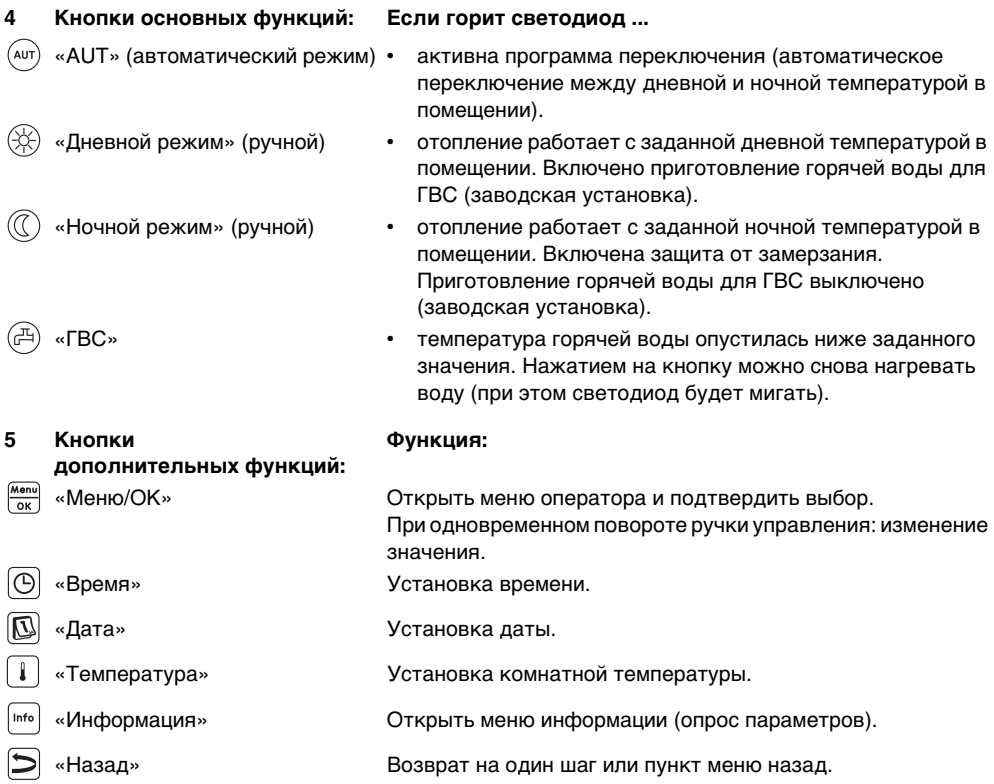

#### **Элементы управления**

В автоматическом режиме дополнительно к светодиоду «AUT» горит светодиод индикации текущего рабочего состояния («день» или «ночь»). Исключение: у отопительных котлов UBA1.x горит только светодиод «AUT» (Aвт).

Светодиод «Горячая вода» может также быть выключен. У котлов с UBA1.x светодиод вообще не горит.

# **Содержание**

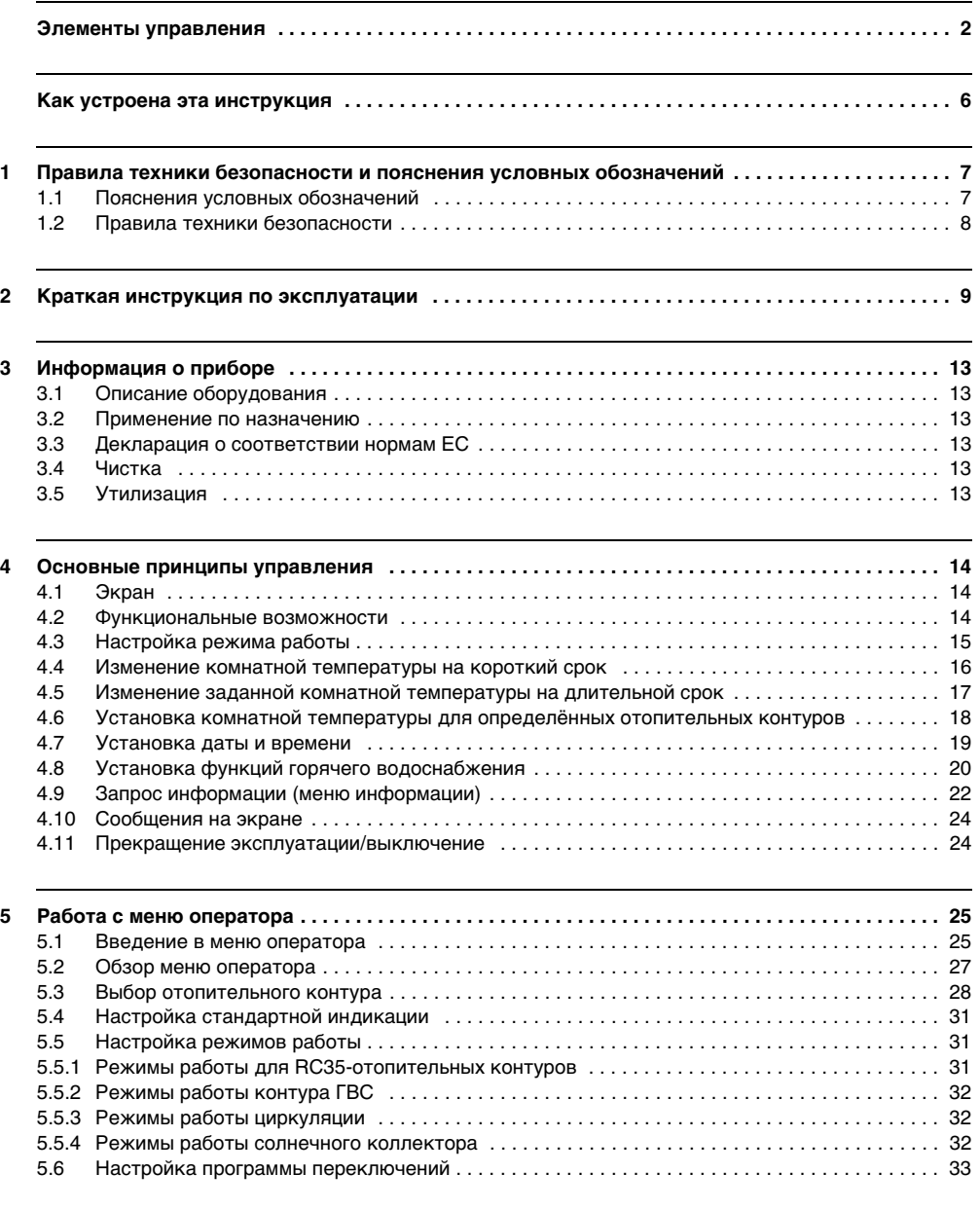

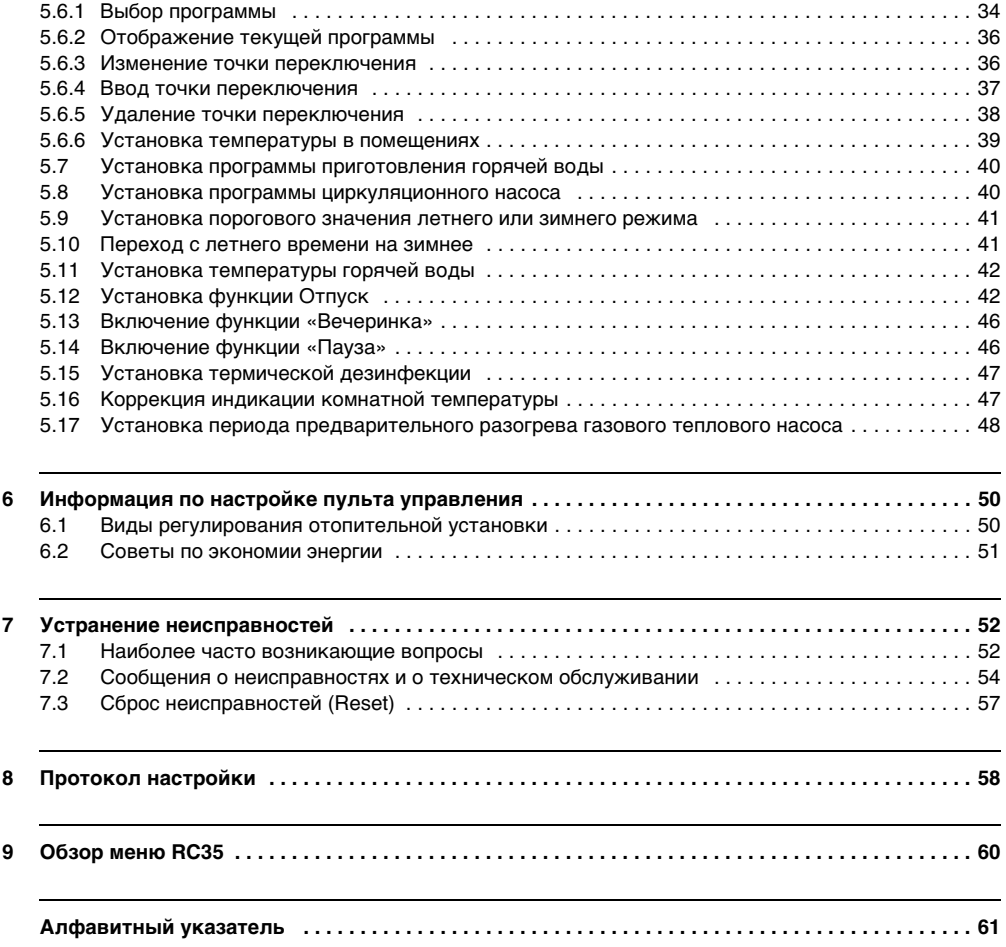

## <span id="page-5-0"></span>**Как устроена эта инструкция**

Эта инструкция по эксплуатации содержит всю необходимую информацию о работе и управлении с Logamatic RC35.

#### **Введение в меню оператора**

В главе [5.1](#page-24-1) подробно показаны этапы управления, с помощью которых можно выполнить все настройки в меню оператора. В следующих разделах содержится краткое описание управления.

#### **Дисплейные тексты**

Тексты, непосредственно показываемые на экране, выделены в этой инструкции **жирным** шрифтом.

Пример: **МЕНЮ ОПЕРАТОРА**

**МЕНЮ ОПЕРАТОРА** 

▶Стандартное индик. Режим работы Программа переключ. Порог пер.зима/лето

## <span id="page-6-0"></span>**1 Правила техники безопасности и пояснения условных обозначений**

## <span id="page-6-1"></span>**1.1 Пояснения условных обозначений**

#### **Предупреждения**

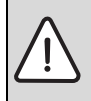

Предупреждения обозначены в тексте восклицательным знаком в треугольнике на сером фоне.

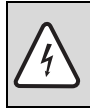

При опасности удара электрическим током вместо восклицательного знака в треугольнике стоит молния.

Выделенные слова в начале предупреждения обозначают вид и степень тяжести последствий, наступающих в случае непринятия мер безопасности.

- **УВЕДОМЛЕНИЕ** означает, что возможно повреждение оборудование.
- **ВHИMAHИE** означает, что возможны травмы легкой и средней степени тяжести.
- **ОCTOPOЖНО** означает, что возможны тяжелые травмы.
- **ОПACHO** означает, что возможны травмы с угрозой для жизни.

#### **Важная информация**

Важная информация без каких-либо опасностей для человека и оборудования обозначается приведенным здесь знаком. Она выделяется горизонтальными линиями над текстом и под ним.

#### **Другие знаки**

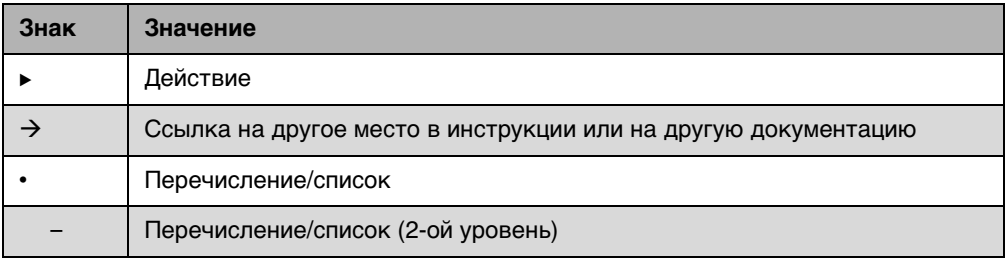

Таб. 1

## <span id="page-7-0"></span>**1.2 Правила техники безопасности**

- B Выполняйте требования этой инструкции для обеспечения безупречной работы оборудования.
- B Этот прибор должны устанавливать только монтажники, имеющие допуск к проведению таких работ.

#### **Опасность ошпаривания горячей водой в местах водоразбора!**

- $\blacktriangleright$  При температуре воды выше 60 °С открывайте сначала кран с холодной водой и затем с горячей.
- $\triangleright$  Во время термической дезинфекции: открывайте сначала кран с холодной водой и затем с горячей.

#### <span id="page-7-1"></span>**Предупреждение: заморозки**

Выключенная отопительная установка может замерзнуть при отрицательных температурах:

- **Постоянно держите отопительную установку включенной.**
- $\blacktriangleright$  При возникновении неисправности: Немедленно сбросьте неисправность самостоятельно или позвоните на специализированное предприятие.

## <span id="page-8-0"></span>**2 Краткая инструкция по эксплуатации**

Исходная ситуация: крышка закрыта.

| Что я делаю,                                                                                                    | Действия                                                                                                    | Индикация/<br>результат                                                                                              |
|----------------------------------------------------------------------------------------------------|----------------------------------------------------------------------------------------------------|----------------------------------------------------------------------------------------------------|
| если во всей<br>квартире в этот<br>день временно<br>слишком холодно/<br>тепло?                                                                                           | Поверните ручку управления<br>▶<br>Текущая заданная комнатная<br>температура мигает.<br>• Установите ручкой управления<br>нужную комнатную температуру.<br>• Отпустите ручку управления.<br>Изменённая температура сохранена<br>(больше не мигает).<br>Снова появляется стандартная<br>индикация.<br>В автоматическом режиме изменённая<br>температура действует до следующего<br>переключения на ночной/дневной<br>режим. | УСТАНОВИТЬ КОМН.ТЕМП.<br>Комн. температура<br>изменена до следующей<br>точки переключения на<br>$\frac{1}{2}$ 21.0°C |
| если во всей<br>квартире<br>длительное<br>время слишком<br>холодно/тепло?<br>$\rightarrow$ Измените<br>комнатную<br>температуру и<br>включите<br>автоматический<br>режим | • Изменение дневной комнатной<br>температуры: нажмите кнопку<br>И<br>одновременно поверните ручку<br>управления<br>Изменение ночной комнатной<br>температуры: нажмите кнопку (C)<br>١и<br>одновременно поверните ручку<br>: 1)<br>управления                                                                                                    | УСТАНОВИТЬ КОМН.ТЕМП.<br>Установленная темпе-<br>ратура для дневного<br>режима.<br>$\frac{1}{2}$ 20.5 $^{\circ}$ (   |
|                                                                                                    | • Мы рекомендуем включить<br>автоматический режим:<br>нажмите кнопку (AUT<br>Изменённая комнатная<br>температура сохранена. Горит<br>СВЕТОДИОД РЯДОМ С КНОПКОЙ (АUT)                                                                                                    | Выбран автоматический<br>режим. Замена на:<br>$20.5^{\circ}$ C<br>День:<br>Ночь:<br>$17.0^\circ$ C                   |

Таб. 2 Краткая инструкция по эксплуатации – температура в помещении

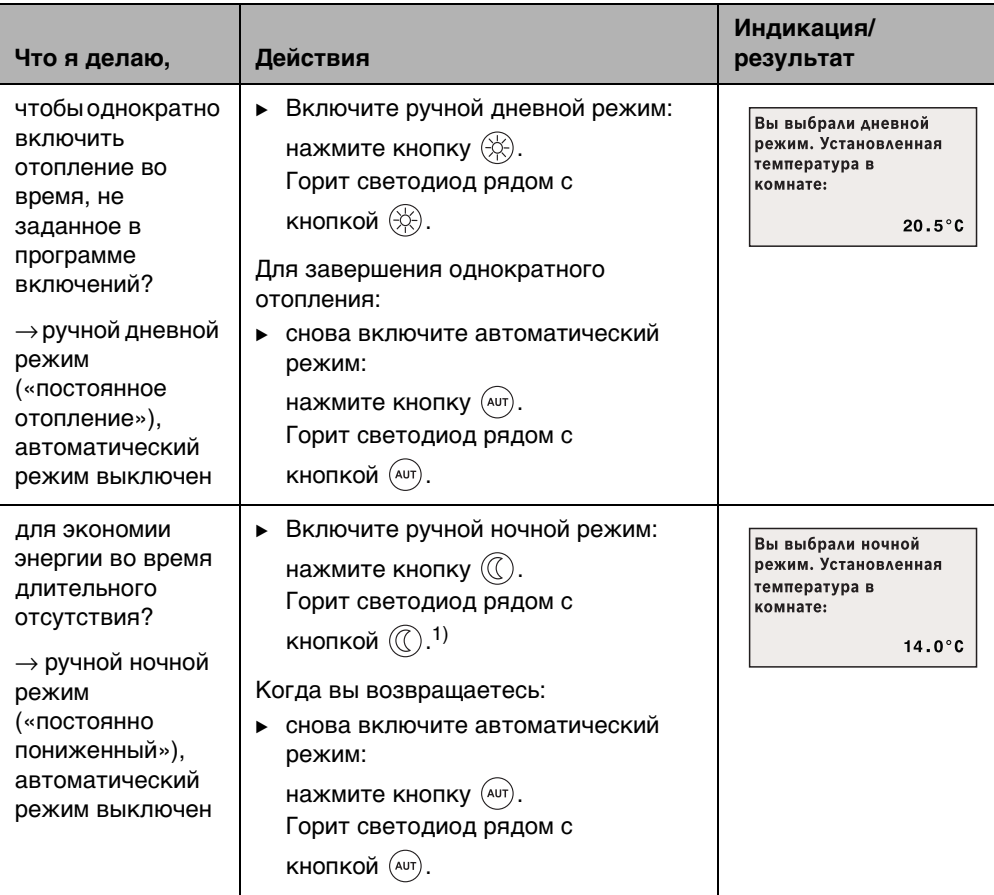

Таб. 2 Краткая инструкция по эксплуатации – температура в помещении

1) Если задан вид ночного понижения температуры «Отключено», то отопление ночью выключено. В этом случае невозможно задать ночную комнатную температуру. На экран выводится соответствующее сообщение.

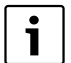

**2**

Для больших отопительных установок учтите,

что описанные выше изменения комнатной температуры действуют для всех отопительных контуров, которым присвоен пульт управления RC35 (так называемые **Отопительные контуры RC35** → стр. [28](#page-27-0)). Это обычная схема применения.

Если вы всё же хотите изменить температуру для других контуров: читайте об этом на стр. [39](#page-38-0).

#### <span id="page-10-0"></span>**Краткая инструкция по эксплуатации – другие функции**

1

Некоторыми из следующих функций можно управлять из меню оператора. Как работать с этим меню, читайте на стр. [25](#page-24-0).

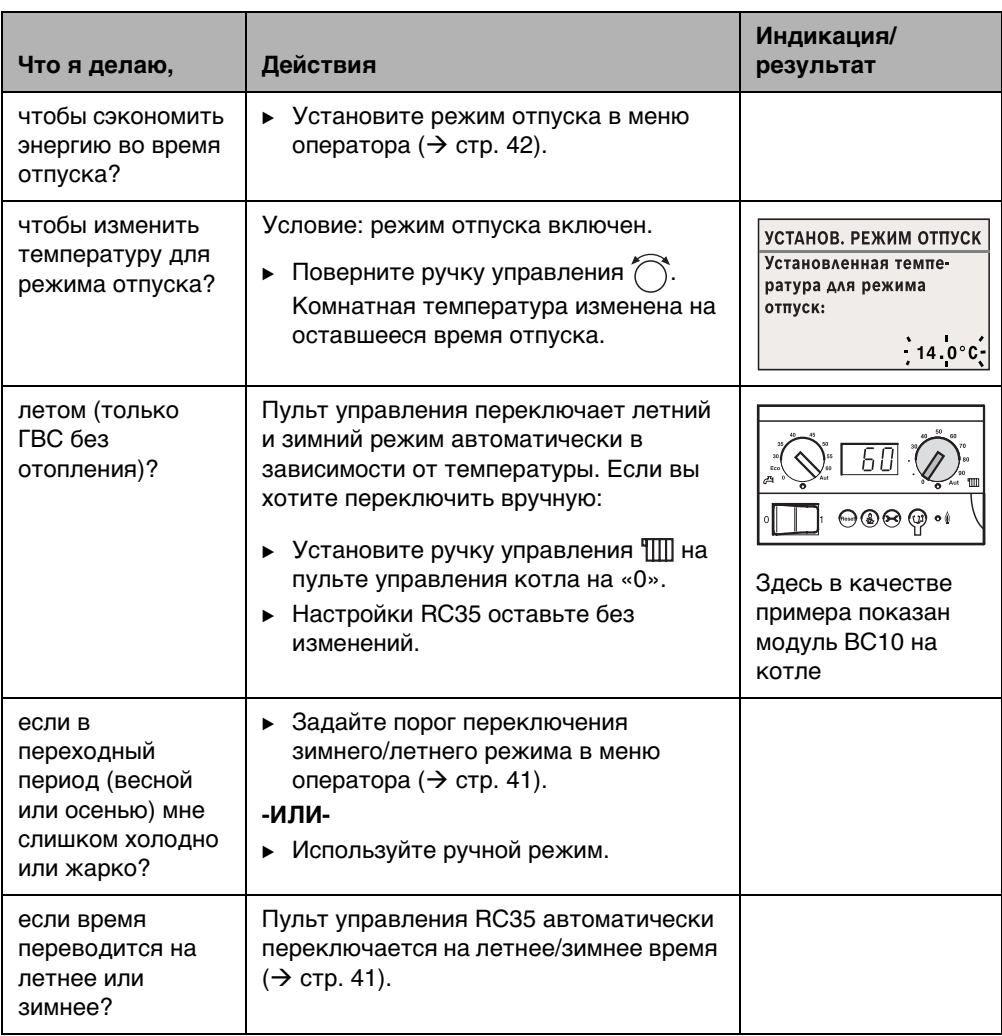

Таб. 3 Краткая инструкция по эксплуатации – другие функции

**2**

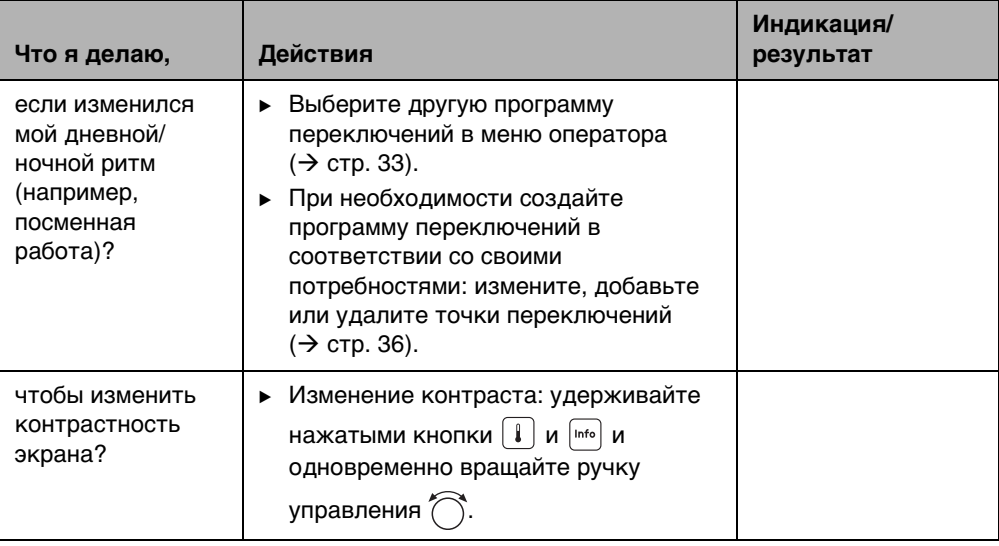

Таб. 3 Краткая инструкция по эксплуатации – другие функции

## <span id="page-12-0"></span>**3 Информация о приборе**

## <span id="page-12-1"></span>**3.1 Описание оборудования**

Пульт управления RC35 позволяет без особых сложностей управлять отопительной установкой фирмы Будерус. Ручкой управления можно из менять температуру в помещениях во всей квартире. Нужно только отрегулировать термостатические вентили на отопительных приборах, если в отдельном помещении слишком холодно или слишком тепло.

Автоматика с изменяемой программой переключений обеспечивает энергосберегающую работу оборудования благодаря снижению комнатной температуры в определённые часы или полному отключению отопления (регулируемое ночное понижение температуры). Управление отопительной установкой происходит таким образом, что оптимальный тепловой комфорт достигается с минимальными затратами энергии.

## <span id="page-12-2"></span>**3.2 Применение по назначению**

Пульт RC35 можно применять только для управления отопительными установками фирмы Будерус в одно- и многоквартирных домах.

Отопительный котёл должен быть оборудован системой EMS (Energie-Management-System) или UBA1.x (универсальным автоматом горелки). Мы рекомендуем всегда эксплуатировать отопительную установку с пультом управления (без пульта возможна работа только в аварийном режиме).

## <span id="page-12-3"></span>**3.3 Декларация о соответствии нормам ЕС**

Это изделие по своей конструкции и рабочим характеристикам соответствует действующим европейским нормам и дополнительным национальным требованиям. Соответствие подтверждено знаком CE. Декларацию о соответствии изделия можно найти в интернете по адресу www.buderus.de/konfo или получить в филиалах фирмы Будерус.

## <span id="page-12-4"></span>**3.4 Чистка**

B Пульт управления можно чистить только влажной салфеткой.

## <span id="page-12-5"></span>**3.5 Утилизация**

- B При утилизации упаковки соблюдайте экологические нормы.
- $\triangleright$  При замене одного из компонентов утилизируйте старую деталь в соответствии с экологическими нормами.

## <span id="page-13-0"></span>**4 Основные принципы управления**

## <span id="page-13-1"></span>**4.1 Экран**

На экране пульта управления RC35 в обычном режиме показаны следующие элементы:

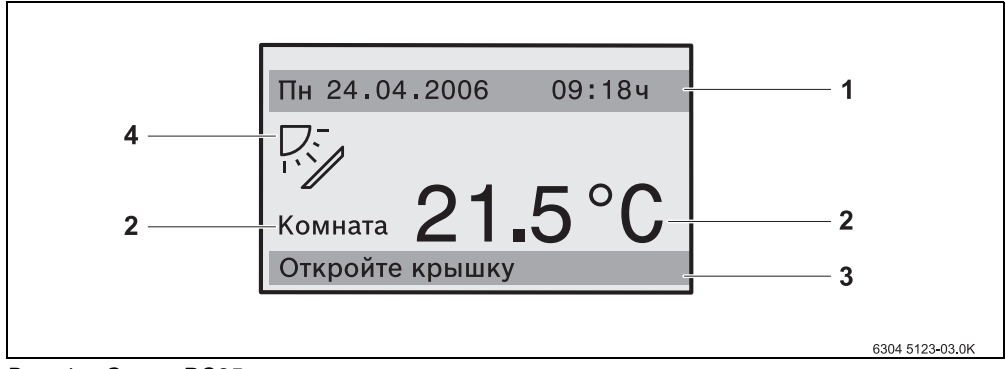

## <span id="page-13-3"></span>Рис. 1 Экран RC35

- **1** Верхняя строка: стандартная индикация (заводская установка: дата и время)
- **2** Большие цифры показания температуры в помещении или температуры котловой воды
- **3** В нижней строке состояния показаны различные режимы работы и сообщения о
- неисправностях и техническом обслуживании (если имеются)
- **4** Знак солнца (если имеется и активен солнечный коллектор)

Можно задать ( $\rightarrow$  стр[. 31\)](#page-30-0), что будет постоянно показано в первой строке **Стандартное индик.**  $(\rightarrow$  рис. [1](#page-13-3), [1]).

Если пульт управления установлен на отопительном котле, то температуру в помещении измерить нельзя. Вместо комнатной температуры [2] будет показана температура котловой воды (**Котел**).

## <span id="page-13-2"></span>**4.2 Функциональные возможности**

В этой инструкции описаны максимальные функциональные возможности RC35. В зависимости от эксплуатируемого отопительного котла (автомата горения) возможно, что не все представленные в этой инструкции функции можно использовать в полном объёме. Указания об этом приведены в соответствующей главе. По всем вопросам обращайтесь на

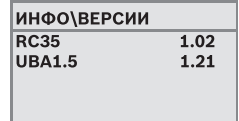

специализированную фирму по отоплению, обслуживающую ваш котёл. Версия установленного автомата горения (здесь: UBA1.5) приведена в информационном меню **ИНФО\ВЕРСИИ** ( $\rightarrow$  стр[. 22\)](#page-21-0).

## <span id="page-14-0"></span>**4.3 Настройка режима работы**

Режим работы можно активизировать, непосредственно нажав соответствующую кнопку.

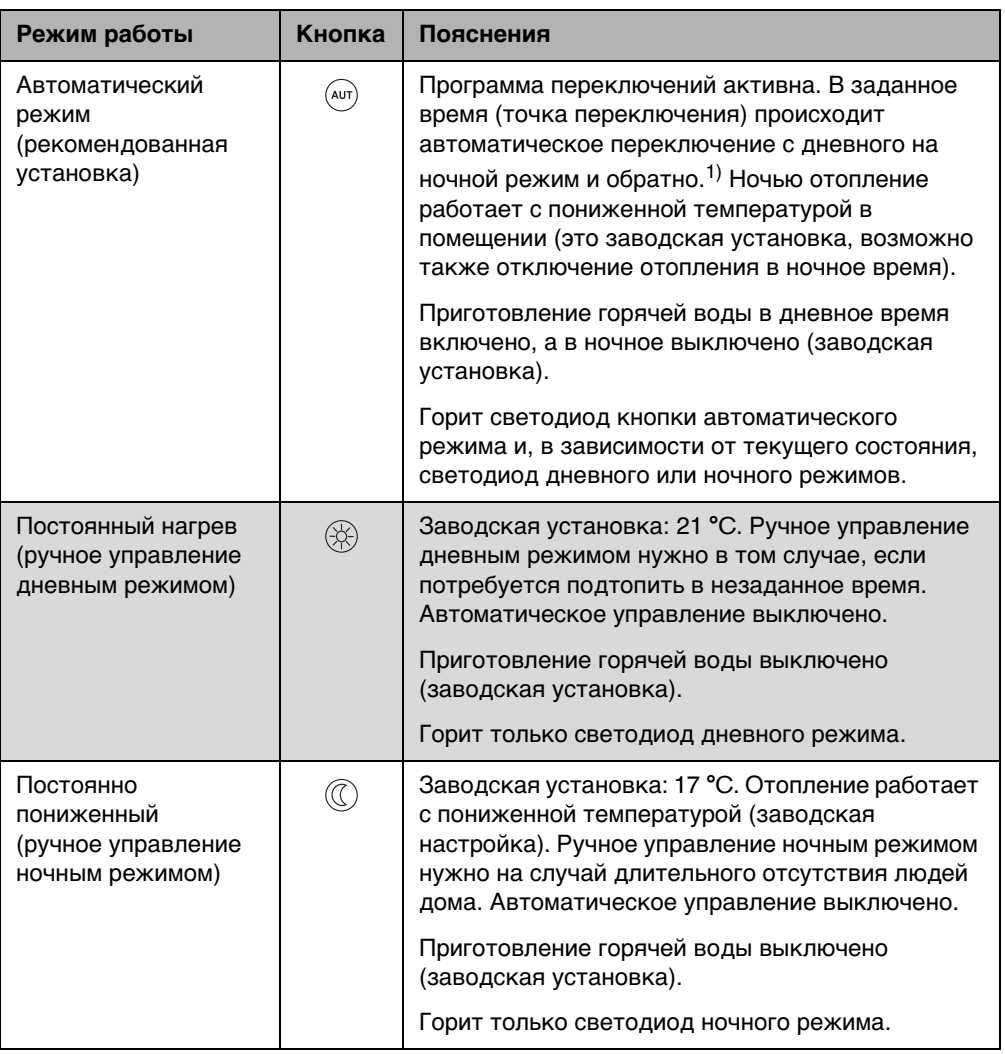

Таб. 4 Описание режимов работы

1) Автоматический дневной и ночной режим соответствует ручному дневному и ночному режиму. Различие состоит только в том, что переключение осуществляется автоматически.

**4**

Настройка с помощью указанных кнопок распространяется на отопительные контуры, работа которых регулируется через пульт управления RC 35 (это так называемые **Отопит.контуры RC35**,  $\rightarrow$  стр[. 28\)](#page-27-0). Для настройки режима работы других отопительных контуров пользуйтесь **Меню оператора\Режим работы** ( $\rightarrow$  стр[. 31\)](#page-30-1).

#### <span id="page-15-0"></span>**4.4 Изменение комнатной температуры на короткий срок**

Комнатную температуру можно изменить только до следующей точки переключения. В точке переключения автоматика переключает отопительную систему с дневного режима на ночной и наоборот ( $\rightarrow$  стр[. 33\)](#page-32-0). После этого отопительная установка снова работает с нормальной заданной температурой.

Исходная ситуация: крышка закрыта.

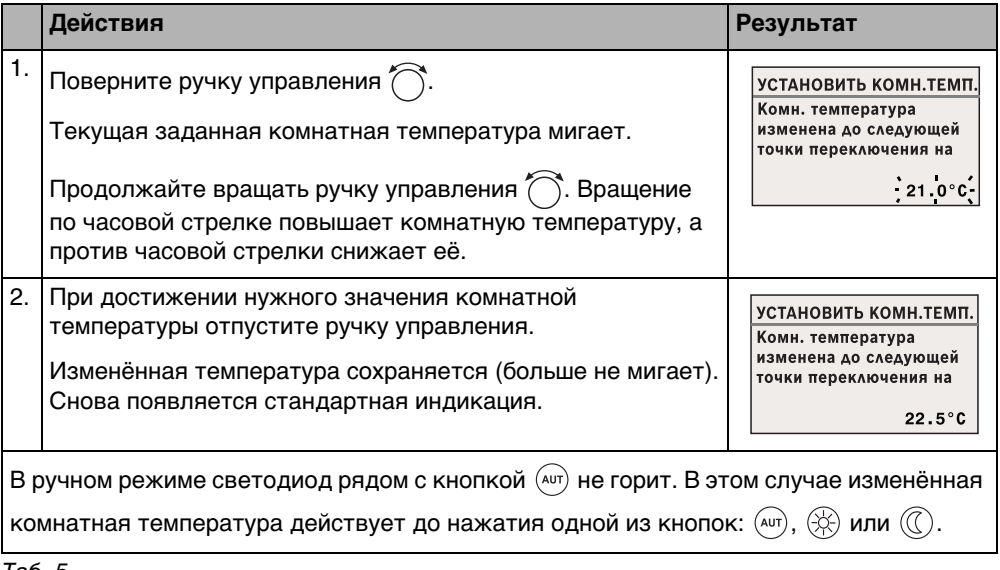

Таб. 5

#### **Отменить изменение комнатной температуры на короткий срок**

 $\blacktriangleright$  Возврат к автоматическому режиму: нажмите кнопку  $($ Программа автоматического режима переходит к заданным до этого температурам для дневного и ночного режимов.

**-ИЛИ-**

 $\blacktriangleright$  Возврат к ручному режиму: нажмите одну из кнопок:  $\circledR$  или  $\circledR$ . Используются заданные температуры для дневного и ночного режимов.

Если отопительная установка оснащена дистанционным управлением RC20  $($  $\rightarrow$  стр[. 29\)](#page-28-0), то изменение комнатной температуры на короткий срок возможно также с дистанционного управления, если оно было изготовлено начиная с 2006 года.

## <span id="page-16-0"></span>**4.5 Изменение заданной комнатной температуры на длительной срок**

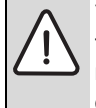

**УВЕДОМЛЕНИЕ:** возможно повреждение оборудования при отрицательных температурах! Если комнатная температура задана ниже 10 °C, то помещения могут остыть до такой степени, что трубопроводы в наружных стенах при отрицательных температурах на улице могут замёрзнуть.

 $\blacktriangleright$  Устанавливайте комнатную температуру выше 10 °С.

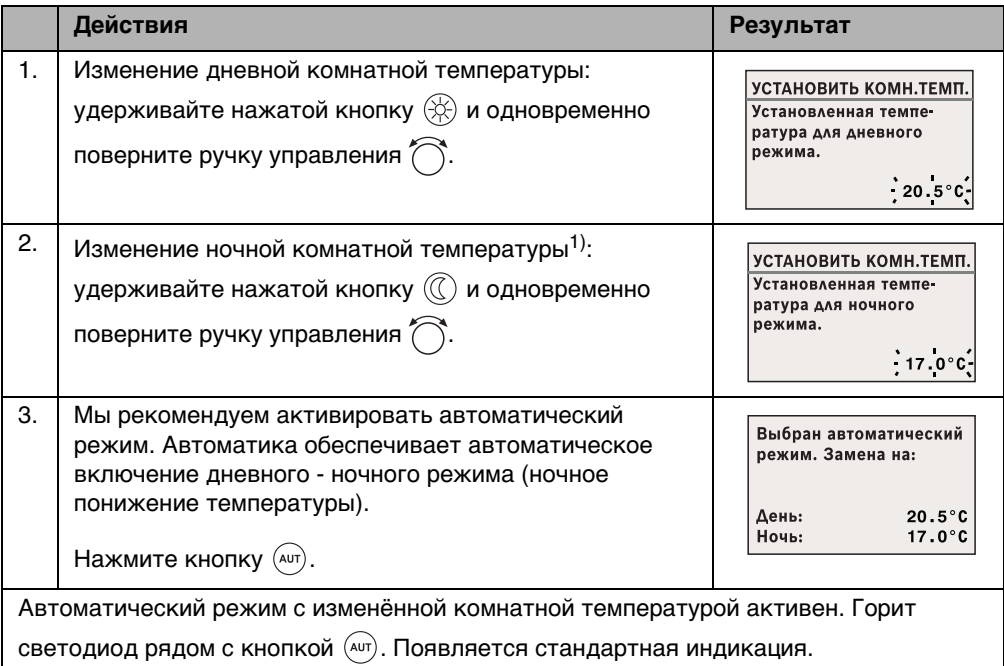

Таб. 6

1) Если задан вид ночного понижения «Режим отключения», то отопление ночью не работает. Ночную температуру в помещении задать невозможно. На экран выводится соответствующее сообщение.

## <span id="page-17-0"></span>**4.6 Установка комнатной температуры для определённых отопительных контуров**

Кнопкой можно установить комнатную температуру для выбранных отопительных контуров, если отопительная установка имеется несколько таких контуров ( $\rightarrow$  стр. [29](#page-28-0)).

Отображаются только те отопительные контуры, которые не оснащены RC20. Выбирать не потребуется, если в системе только один отопительный контур. Все **отопит.контуры RC35** имеют одинаковую заданную комнатную температуру.

Если выбирать контур не нужно или выбраны **Отопит.контуры RC35**, то установите температуры, как это описано на стр. [17](#page-16-0).

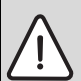

**УВЕДОМЛЕНИЕ:** возможно повреждение оборудования при отрицательных температурах! Если комнатная температура задана ниже 10 °C то помещения могут остыть до такой степени, что трубопроводы в наружных стенах при отрицательных температурах могут замёрзнуть.

- $\blacktriangleright$  Устанавливайте комнатную температуру выше 10 °С.
- B Откройте крышку (потяните за выемку слева).
- $\blacktriangleright$  Нажмите и отпустите кнопку  $\lceil \cdot \rceil$
- $\triangleright$  Выберите отопительный контур ( $\rightarrow$  стр[. 28](#page-27-0) [30](#page-29-0)). Выбирать контур не потребуется, если в системе имеется только один отопительный контур.
- $\blacktriangleright$  Изменение дневной комнатной температуры: удерживайте нажатой кнопку  $\lvert \cdot \rvert$  и одновременно поверните ручку управления .
- $\blacktriangleright$  Поверните ручку управления  $\widehat{\phantom{a}}$ для перехода к ночной комнатной температуре.
- $\triangleright$  Изменение ночной комнатной температуры: удерживайте нажатой кнопку  $\|\cdot\|$  и одновременно поверните ручку управления (
- $\blacktriangleright$  Несколько раз нажмите кнопку  $\blacktriangleright$  или закройте крышку для возврата к стандартной индикации.

Изменённые комнатные температуры активны.

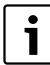

Если задан вид ночного понижения «Режим отключения», то отопление ночью не работает. Ночную температуру в помещении задать невозможно. На экран выводится соответствующее сообщение.

#### <span id="page-18-0"></span>**4.7 Установка даты и времени**

Для правильной работы отопительной установки нужно установить дату и время. При отсутствии напряжения в сети часы продолжают идти в течение примерно 8 часов. Если напряжение отключено более длительное время, то на экране появляется сообщение о необходимости заново задать дату и время.

Установка даты:

- 1. Откройте крышку (потяните за выемку слева).
- 2. Нажмите кнопку  $\left[\overline{\mathbb{Q}}\right]$ . Мигают цифры, соответствующие году.
- 3. Для установки года: удерживайте нажатой кнопку  $[1\text{N}]$  и одновременно поверните ручку управления.
- 4. Отпустите кнопку. Год сохранён.
- 5. Повторите шаги со 2 по 4 для установки месяца и дня. Установленная дата некоторое время будет оставаться на экране. Затем появится стандартная индикация.

Установка времени:

- 1. Нажмите кнопку  $[\odot]$ . Мигают цифры, соответствующие часу.
- 2. Установка часов: удерживая нажатой кнопку  $[\mathcal{O}]$ , поверните ручку управления.
- 3. Отпустите кнопку. Часы сохранены.
- 4. Повторите шаги с 1 по 3 для установки минут. Установленное время некоторое время будет оставаться на экране. Затем появится стандартная индикация.

## <span id="page-19-0"></span>**4.8 Установка функций горячего водоснабжения**

#### **При температуре горячей воды выше 60 °C существует опасность ошпаривания!**

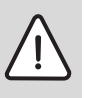

**ОCTOPOЖНО:** Опасность ожога горячей водой! Заводская установка температуры горячей воды составляет 60 °C. При установке более высокой температуры и после проведения термической дезинфекции существует опасность ошпаривания горячей водой в местах водоразбора.

• При установке температуры выше 60 °С и после проведения термической дезинфекции открывайте сначала кран холодной воды, затем добавляйте горячую.

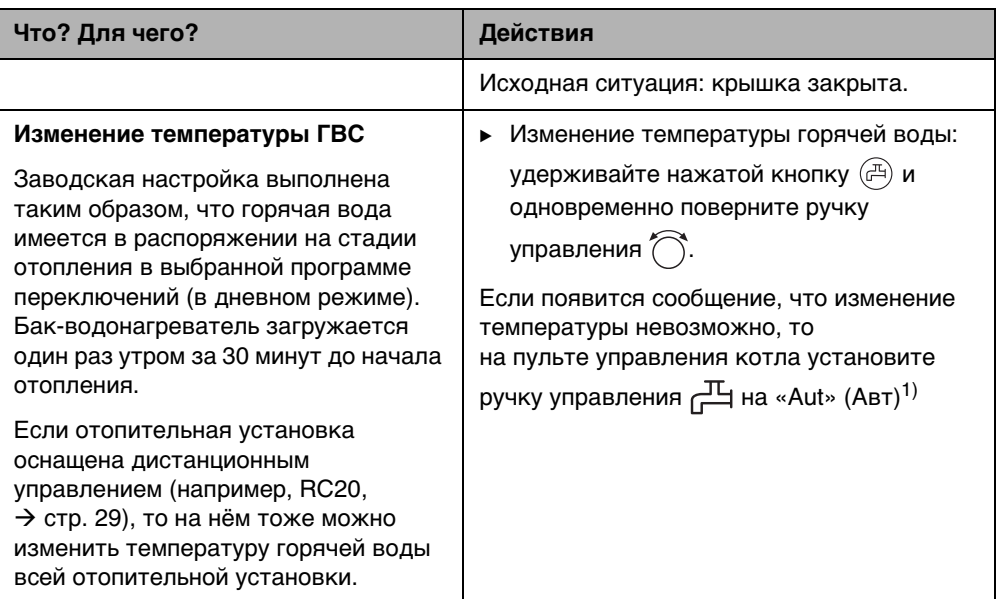

Таб. 7 Установка функций горячего водоснабжения

<span id="page-20-0"></span>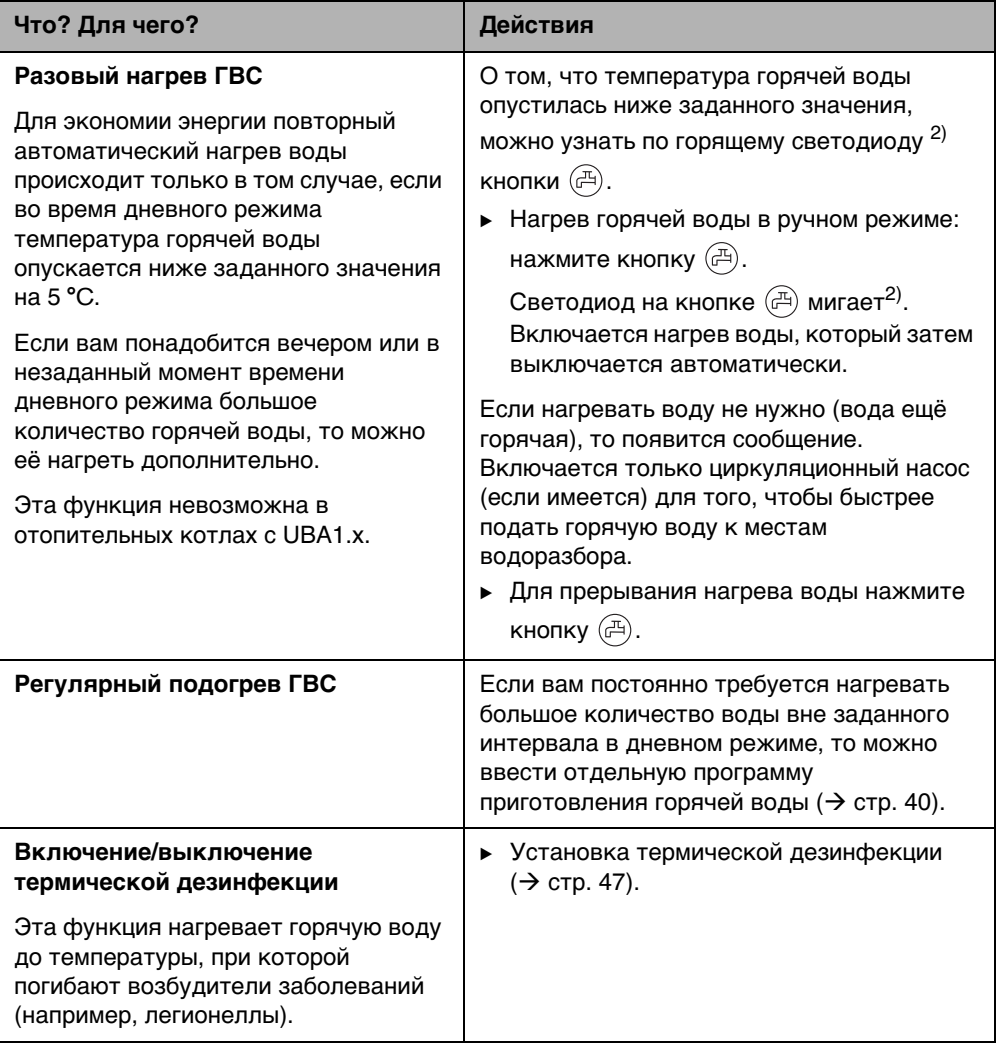

Таб. 7 Установка функций горячего водоснабжения

1) Установка зависит от используемого котла.

<span id="page-20-1"></span>2) Светодиод «горячей воды» может быть отключен специалистами отопительной фирмы.

## <span id="page-21-0"></span>**4.9 Запрос информации (меню информации)**

В меню **ИНФО** можно посмотреть заданные и измеренные параметры. Информация зависит от установки компонентов отопительной установки.

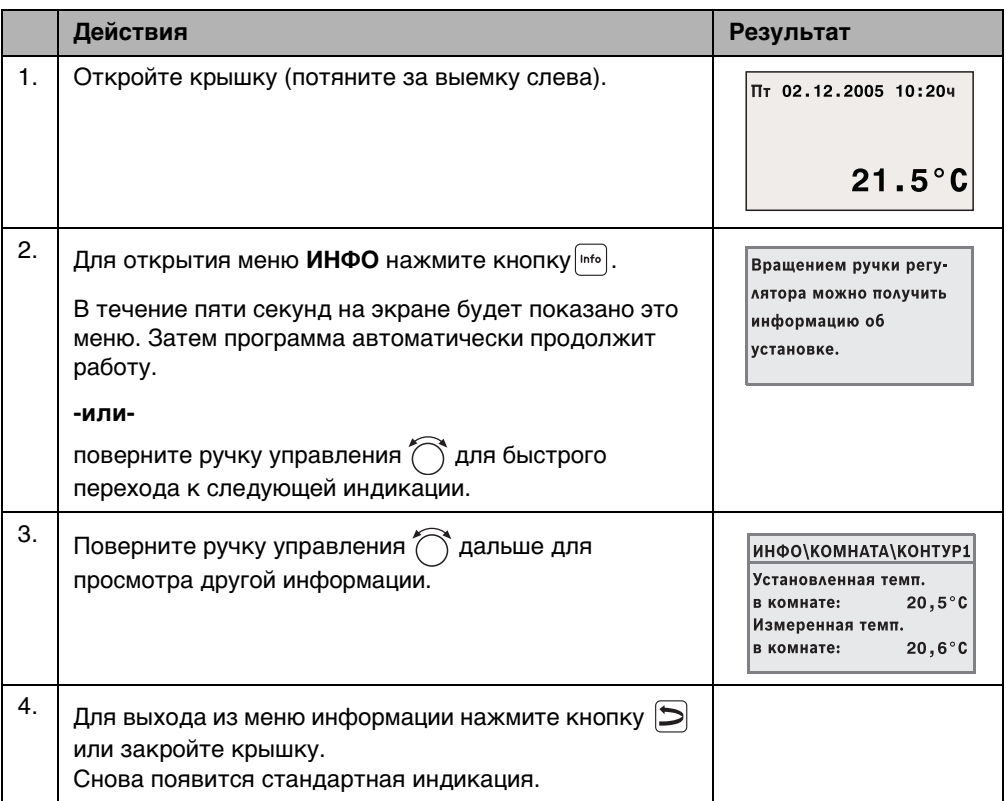

#### <span id="page-21-1"></span>**Сообщение в меню ИНФО о приготовлении горячей воды**

**ГВС выключено на котле.** Это сообщение означает, что на пульте управления котла ручка управления стоит <sub>д</sub>Ц на «0». Установите ручку управления дЦ в положение . .<br>«Aut» (Авт)<sup>1)</sup> чтобы управление приготовлением горячей воды осуществлялось через RC35.

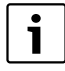

Кнопки переключения режимов в меню **ИНФО** не действуют.

1) Установка зависит от используемого котла.

#### <span id="page-22-0"></span>**Графическая индикация в меню ИНФО (изменение наружной температуры и увеличение температуры за счёт использования солнечной энергии)**

В меню **ИНФО** можно посмотреть в графическом виде, как изменялась наружная температура за последние два дня и если установлен солнечный коллектор, то его «взнос» в увеличение температуры. Таким образом, вы получаете наглядное представление, облегчающее сопоставление параметров.

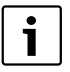

В обоих окнах график обновляется каждые 15 минут, а в 00:00 часов начинается новый график. Поэтому от 00:00 до 00:14 индикация за текущие сутки не отображается.

Минимальные и максимальные значения динамически согласуются.

#### **Изменение наружной температуры (метеостанция)**

Два показания соответствуют температурам в текущий и предыдущий дни. Дополнительно показаны максимальное и минимальное значения за период с 00:00 часов прошедших суток.

#### **«Взнос» солнечной энергии1)**

Индикация «взноса» солнечной энергии (за текущий и предыдущий дни) показывает долю тепла для нагрева воды в контуре ГВС, которая поступает от солнечного коллектора. Она определяется по разнице температур в баке-водонагревателе и солнечном коллекторе, а также по модуляции насоса солнечного коллектора.

«Взнос» солнечной энергии зависит от установленного оборудования, и его значение не показывается в кВт. Показываемое значение является параметром, зависящим от реальной схемы отопительной системы. Поэтому его нельзя использовать для сравнения с другими солнечными коллекторами. Но его можно использовать для оценки «взносов» солнечной энергии в разные дни.

Индикация представлена графически для текущего и предыдущего дня. Дополнительно составляется таблица, в которой показан солнечный «взнос» за день и суммарное значение за текущую неделю: **СОЛН.ЭНЕРГ.ЭТА НЕДЕЛЯ** и предыдущую недели: **СОЛН.ЭНЕРГ.ПР.НЕДЕЛЯ** Текущий день отмечается мигающей точкой. Это значение

обновляется каждые пятнадцать минут (также, как и на графике на «текущий день»), суммарное значение за текущий день сохраняется в 0:00 часов. Суммирование дневных показателей текущей недели (ПН – ВС) происходит также каждые четверть часа.

Дни, которые ещё только предстоят на текущей неделе, обозначаются прочерком «---». Дни, в течение которых не был определён «взнос» солнечной энергии, показывают «0».

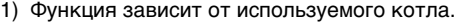

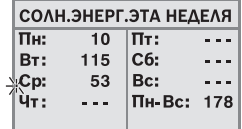

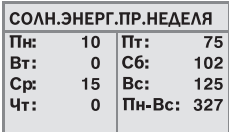

#### **Сохранение данных**

При отсутствии напряжения в сети RC35 хранит данные по «взносам» солнечной энергии в течение того же времени, что и память времени. Если напряжение отсутствовало более длительное время, то регистрация данных сбрасывается на ноль и стартует заново. Последнее относится также к случаю, когда на RC35 была изменена дата. При изменении времени графическая индикация сбрасывается на ноль, а таблица со значениями по неделям сохраняется. При первом пуске прибора регистрация данных стартует только после установки времени и даты.

#### <span id="page-23-0"></span>**4.10 Сообщения на экране**

На пульте управления появляется сообщение, если в имеющихся условиях невозможно выполнить какую-либо настройку.

Если на экране внизу стоит **Нажмите любую клавишу**:

• нажмите любую кнопку для подтверждения и закрытия сообщения.

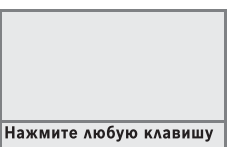

#### <span id="page-23-1"></span>**4.11 Прекращение эксплуатации/выключение**

Электропитание пульта управления RC35 осуществляется от отопительной установки и остаётся постоянно включенным. Оно выключается только в том случае, если отключается отопительная установка, например, для проведения технического обслуживания.

**• Для включения или выключения отопительной установки переведите пусковой** выключатель на котле в положение **1** (ВКЛ.) или **0** (ВЫКЛ.).

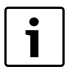

После отключения или при отсутствии напряжения в сети дата и время сохраняются до 8 часов. Все остальные настройки сохраняются постоянно.

## <span id="page-24-0"></span>**5 Работа с меню оператора**

#### <span id="page-24-1"></span>**5.1 Введение в меню оператора**

В меню оператора можно выполнять определённые настройки. Порядок действий в этом меню всегда одинаков:

- 1. Откройте крышку (потяните за выемку слева).
- 2. Нажмите кнопку , чтобы открыть **МЕНЮ ОПЕРАТОРА**.
- 3. Поверните ручку управления  $\bigcap_{n=1}^{\infty}$  для выбора другого пункта (отмечено  $\blacktriangleright$ ).
- 4. Нажмите кнопку  $\frac{M_{\text{env}}}{\alpha k}$  для входа в выбранный пункт.
- 5. Удерживайте нажатой кнопку  $\frac{M_{\text{max}}}{\sigma}$  (значение мигает) и одновременно поверните ручку , чтобы изменить значение.

Отпустите кнопку: изменённое значение сохранится в памяти.

6. Нажмите кнопку  $\triangleright$ , чтобы вернуться на один шаг назад, или несколько раз нажмите кнопку  $\triangleright$  или закройте крышку, чтобы вернуться к стандартной индикации.

**Например:** установить для отопительного контура 1 режим работы **Постоянный нагрев**

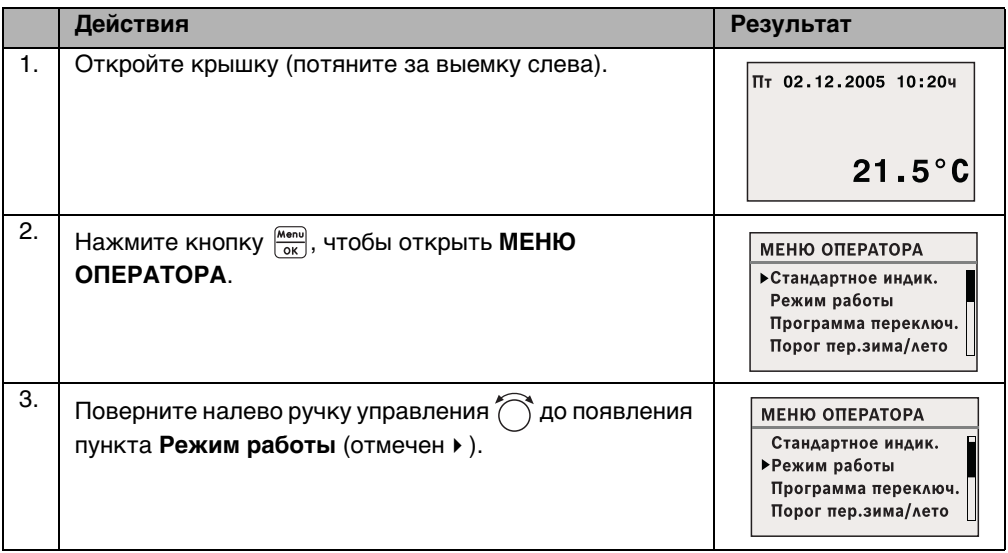

Таб. 8 Меню оператора можно использовать следующим образом (пример)

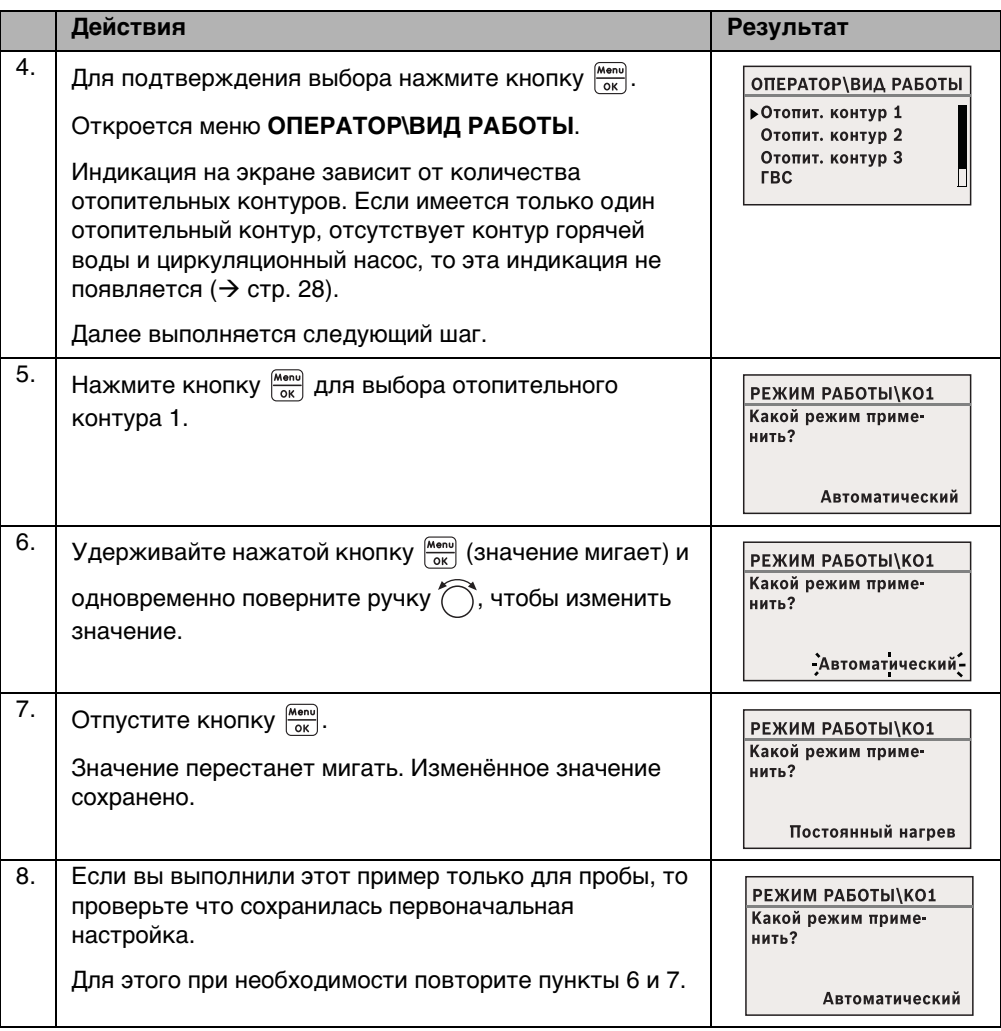

Таб. 8 Меню оператора можно использовать следующим образом (пример)

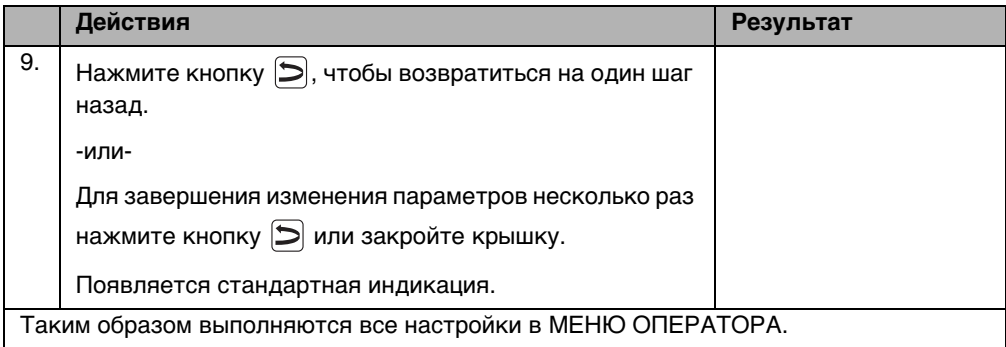

Таб. 8 Меню оператора можно использовать следующим образом (пример)

## <span id="page-26-0"></span>**5.2 Обзор меню оператора**

Меню оператора состоит из следующих пунктов:

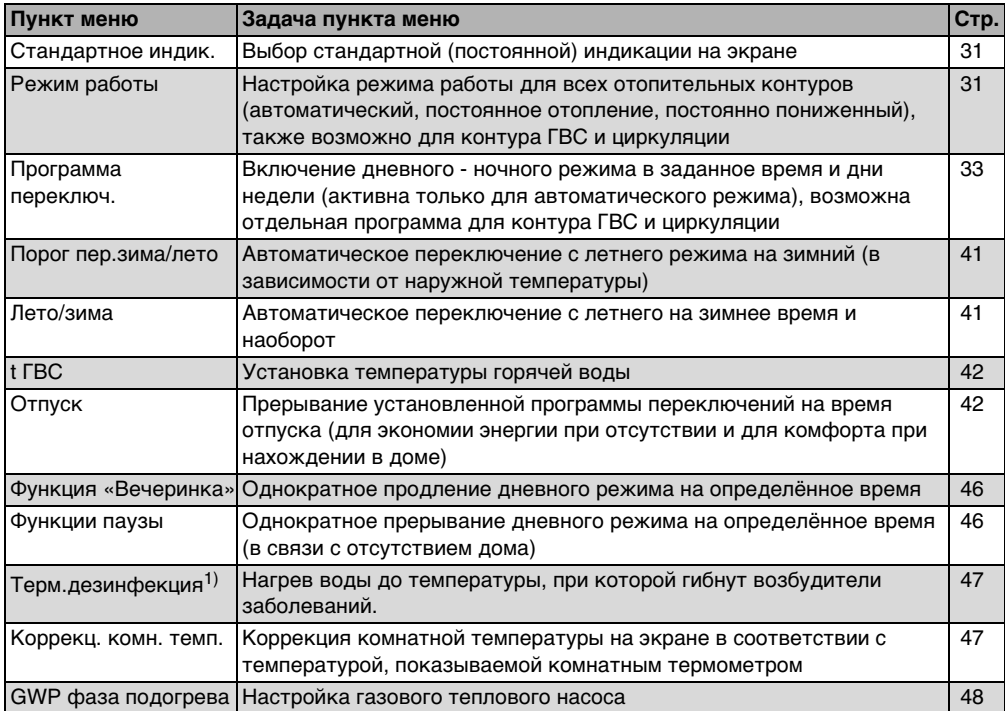

Таб. 9 Меню оператора

1) Функция зависит от отопительного котла.

## <span id="page-27-0"></span>**5.3 Выбор отопительного контура**

Если в отопительной установке имеется несколько отопительных контуров, то перед тем, как выполнить некоторые настройки, нужно сначала выбрать, для каких контуров они будут действовать. Показываются только те контуры, которые действительно имеются в системе:

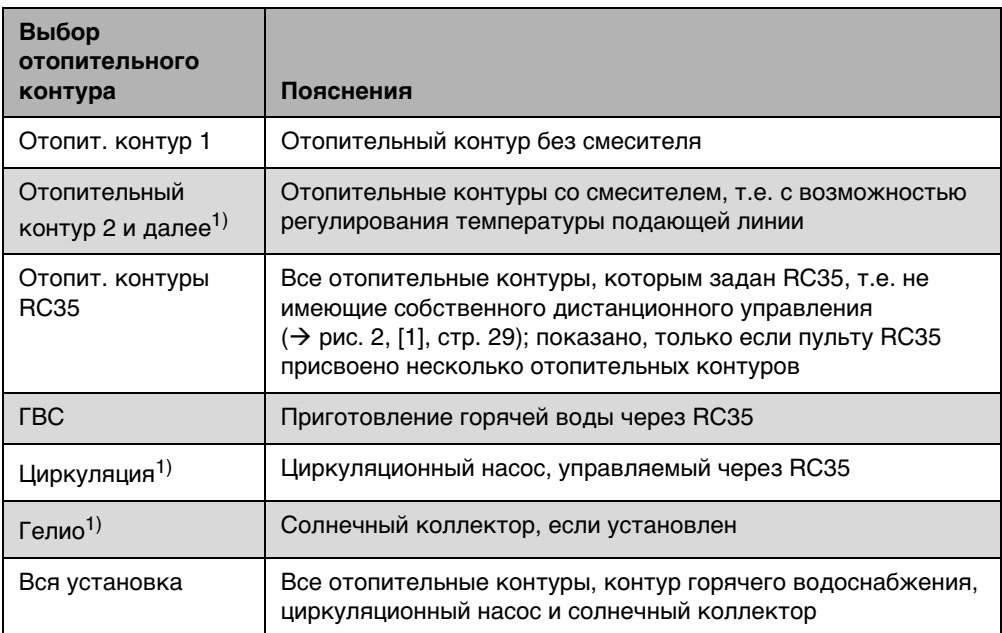

Таб. 10 Отопительные контуры, которые могут быть установлены в отопительной системе.

1) Функция зависит от используемого котла.

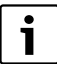

Рекомендация: при наличии нескольких отопительных контуров в большинстве случаев имеет смысл выбирать **Отопит.контуры RC35**.

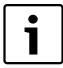

Если в системе имеется только один отопительный контур, нет контура ГВС, нет циркуляционного насоса и солнечного коллектора, то необходимость выбора отопительного контура отпадает.

У некоторых котлов не нужно выбирать отопительный контур.

#### <span id="page-28-0"></span>**Что такое отопительный контур?**

Отопительный контур представляет собой систему труб, по которым нагретая вода поступает от котла к отопительным приборам и от них возвращается в котёл. К одному котлу может быть подключено несколько отопительных контуров, например, один контур для отопительных приборов и второй контур для тёплого пола. Температура воды в контуре с отопительными приборами выше температуры в контуре тёплого пола. Температура подающей линии - это температура воды, нагретой в котле, которая подаётся в подающую линию отопительного контура.

С пульта управления RC35 можно управлять работой нескольких отопительных контуров [1]. Наряду с RC35 для других отопительных контуров можно установить отдельные «пульты дистанционного управления» (например, RC20) [2]. Дистанционное управление имеет смысл в том случае, если имеются различные отопительные контуры (например, отопительные приборы/тёплые полы) и/или нужно поддерживать различные температуры.

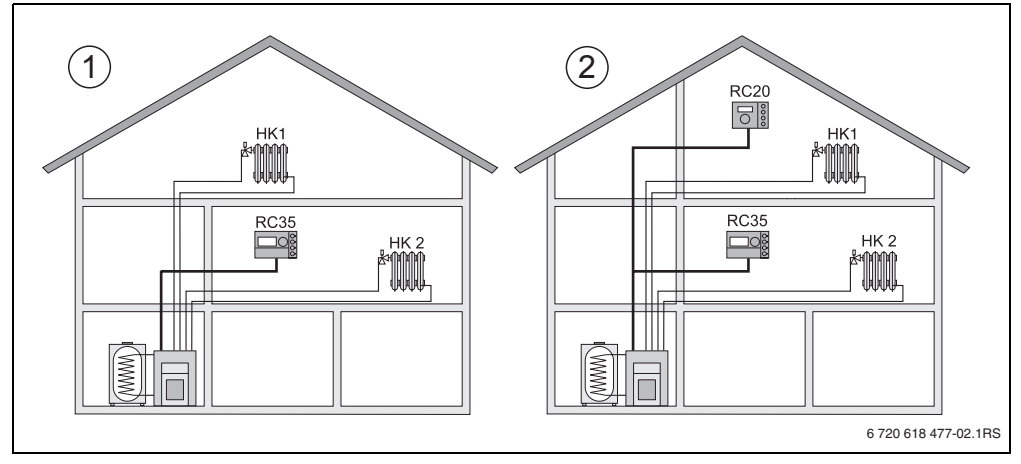

<span id="page-28-1"></span>Рис. 2 Варианты управления отопительной установкой с двумя отопительными контурами

- **1** Два отопительных контура регулируются одним пультом управления.
- **2** Каждый отопительный контур оснащен отдельным пультом управления/пультом дистанционного управления.

#### <span id="page-29-0"></span>**Обозначение отопительных контуров в примере на рис[. 2](#page-28-1)**

Для того, чтобы выполнить настройки какого-либо определённого отопительного контура, его нужно сначала выбрать. Для выбора имеются приведённые в таб[. 11](#page-29-1)  обозначения.

Можно также задать разные температуры для отопительных контуров ( $\rightarrow$  таб. [11,](#page-29-1) [1] b) на пульте управления RC35 без дистанционного управления, если специалист отопительной фирмы выполнит соответствующую настройку. В этом случае комнатные температуры для отдельного отопительного контура задаются в меню оператора  $(\rightarrow$  стр. [39](#page-38-0)).

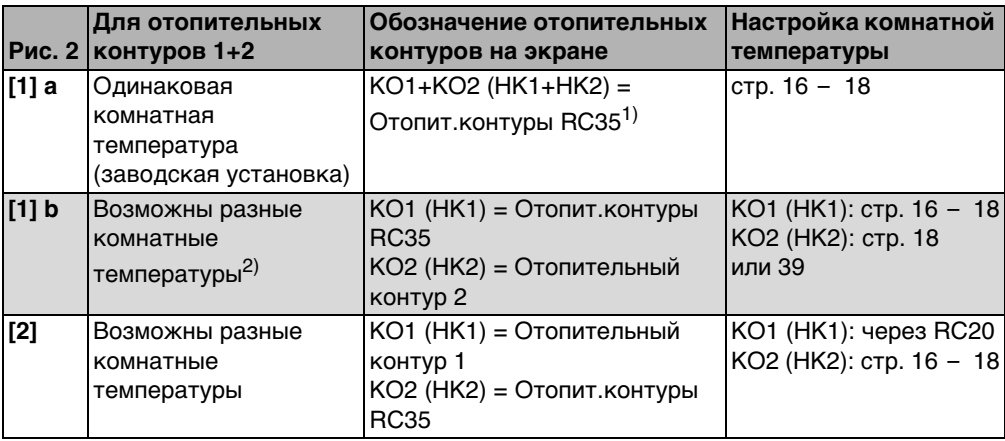

<span id="page-29-1"></span>Таб. 11 Обозначение отопительных контуров в примере на рис[. 2,](#page-28-1) стр. [29](#page-28-1)

1) Выбирать отопительный контур не требуется, если нет других контуров, например, контура ГВС.

2) Здесь: настройка специалистом отопительной фирмы KО 1 (HK 1) = RC35, KО 2 (HK 2) = Нет

#### <span id="page-30-0"></span>**5.4 Настройка стандартной индикации**

В этом пункте меню можно выбрать параметр, который будет показан на экране в верхней строке (постоянная индикация).

- 1. Откройте **Меню оператора**.
- 2. Выберите **Стандартное индик**. Возможные варианты стандартной индикации:
	- **Дата + время** (заводская установка)
	- **Темп.Нар.возд** (измеренная)
	- **Температура котла** (измеренная температура котловой воды, она же температура подающей линии)
	- **Температура ГВС** (в баке-водонагревателе)
	- **Температура коллект.** (только при наличии солнечного коллектора)

### <span id="page-30-1"></span>**5.5 Настройка режимов работы**

#### <span id="page-30-2"></span>**5.5.1 Режимы работы для RC35-отопительных контуров**

Для **Отопит.контуры RC35** режим работы задаётся нажатием соответствующей кнопки (например,  $({\sf av})$ ). Для других контуров используйте этот пункт меню. Если отопительный контур оснащен дистанционным управлением (например, RC20/RC20RF), то можно также воспользоваться кнопками на нем для установки режимов работы.

- 1. Откройте **Меню оператора**.
- 2. Выберите **Режим работы**.
- 3. Если отопительная установка имеет несколько контуров ( $\rightarrow$  стр. [28](#page-27-0)): выберите нужный отопительный контур и подтвердите выбор.
- 4. Установите режим работы для выбранного отопительного контура:
	- **Автоматика** (программа переключений)
	- **Постоянный нагрев** (ручное управление дневной режим)
	- **Постоянное огранич.** (ручное управление ночной режим)

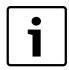

Дополнительная информация по режимам работы приведена на стр[. 15.](#page-14-0) Если имеется только один отопительный контур и отсутствует контур горячего водоснабжения, то выбирать отопительный контур не нужно.

#### <span id="page-31-0"></span>**5.5.2 Режимы работы контура ГВС**

Для приготовления горячей воды можно выбрать один из режимов:

- **Автоматика** (программа переключений). Это может быть программа переключений для отопления или собственная программа контура ГВС ( $\rightarrow$  стр. [40](#page-39-0)).
- **Постоянно включено** (ручное управление постоянной работы). Постоянно поддерживается заданная температура горячей воды.
- **Постоянно выключено** (ручное управление ночным режимом). Нажав на кнопку  $(\vec{r})$ , можно запустить при необходимости приготовление горячей воды (один раз нагреть воду для ГВС,  $\rightarrow$  стр. [21](#page-20-0)).

#### <span id="page-31-1"></span>**5.5.3 Режимы работы циркуляции**

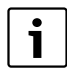

Меню **Циркуляция** всегда отображается на экране, хотя функция зависит от имеющегося котла.

Циркуляционный насос обеспечивает незамедлительную подачу горячей воды к местам водоразбора (если установлен). Для этого горячая вода, подаваемая циркуляционным насосом, проходит по отдельному циркуляционному контуру один или несколько раз в час. Интервалы между включениями циркуляционного насоса может изменить специалист отопительной фирмы.

Для циркуляционного насоса можно выбрать один из следующих режимов работы:

- **Автоматика**: циркуляционный насос включается за 30 минут до включения первого отопительного контура и останавливается с выключением последнего отопительного контура (заводская установка). Как вариант, можно задать отдельную программу для циркуляционного насоса ( $\rightarrow$  стр[. 40\)](#page-39-1).
- **Постоянно включено**: циркуляционный насос работает постоянно, независимо от отопительных контуров в заданном интервале.
- **Постоянно выключено**: циркуляционный насос не включается по интервалам. Нажав на кнопку  $(\mathbb{H})$ , можно при необходимости нагреть воду и запустить циркуляционный насос.

#### <span id="page-31-2"></span>**5.5.4 Режимы работы солнечного коллектора**

- **Автоматика** (стандартная установка)
- **Постоянно выключено** (выключен в ручном режиме)
- **Постоянно включено** (постоянно работает в ручном режиме). Солнечный коллектор работает непрерывно в течение 30 минут с максимальной мощностью насоса. Через 30 минут солнечный коллектор возвращается в автоматический режим. В режиме «Постоянно» осуществляется ручное включение насоса солнечного коллектора, однако солнечный коллектор отключается, если температура панели коллектора или в его баке превысила максимально допустимое значение (защитная функция коллектора).

Пояснения по настройке приведены в документации на модуль солнечного коллектора.

#### <span id="page-32-0"></span>**5.6 Настройка программы переключений**

Автоматика обеспечивает переключение между дневным и ночным режимами в заданное время. В заводской установке задан 21 °C для перехода на дневной режим и 17 °C на ночной режим.

Перед тем, как выбрать программу переключений («Программу отопления»), подумайте:

- В какое время утром должно быть тепло? Зависит ли это время от дня недели?
- Есть ли дни, в которые не требуется топить?
- В какое время вечером отопление больше не требуется? Это также может зависеть от дня недели.
- 1. Откройте **Меню оператора**.
- 2. Выберите **Программа переключ**.
- 3. Если отопительная установка имеет несколько контуров ( $\rightarrow$  [стр. 28](#page-27-0)): выберите нужный отопительный контур и подтвердите выбор. Для каждого отопительного контура можно установить собственную программу переключения. Затем будут отображены следующие варианты для выбора:
	- $-$  Выбор программы  $(\rightarrow$  стр[. 34\)](#page-33-0)
	- $-$  Покзазать акт. прогр. ( $\rightarrow$  стр[. 36\)](#page-35-0)
	- Изм. точку перекл.  $(\rightarrow$  стр. [36\)](#page-35-1)
	- Уст. точку перекл.  $(\rightarrow$  стр. [37](#page-36-0))
	- **Удал. точку перекл.**  $(\rightarrow$  стр. [38](#page-37-0))
	- **Комнатн. темп.** (→ стр[. 39,](#page-38-0) не действует для контура ГВС, циркуляции и солнечного коллектора)
- 4. Рекомендация: подберите в пункте **Выбор программы** наиболее подходящую программу для вашего образа жизни.
- 5. Если требуется изменить стандартную программу, то можно изменить, добавить или удалить соответствующие точки переключения.
- 6. Если вы хотите создать полностью новую программу, то выберите пункты **Выбор программы** и **Новая программа**.

Автоматически откроется пункт меню **Установить точку переключения** ( $\rightarrow$  стр. [37](#page-36-0)), в котором можно создать программу.

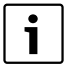

**5**

Программа переключений, заданная на заводе, определяет также время включения-выключения приготовления горячей воды и циркуляционного насоса. Но можно задать отдельные программы переключений для этих двух функций  $(\rightarrow$  глав[а 5.7](#page-39-0) и [5.8\)](#page-39-1).

#### <span id="page-33-0"></span>**5.6.1 Выбор программы**

Здесь можно выбрать программу переключений, тем самым активировав её. Это может быть одна из установленных на заводе стандартных программ переключений  $(\rightarrow$  таб[. 12,](#page-34-0) [стр. 35\)](#page-34-0) или программа, созданная или изменённая Вами.

Две новые или изменённые программы можно сохранять и выбирать под именем **Собств.1** или **Собств.2**.

Выбор установленной на заводе стандартной программы переключений:

- 1. Удерживайте нажатой кнопку  $\frac{M_{\text{max}}}{\alpha}$  и поверните ручку управления для выбора и активирования программы переключения.
- 2. Нажмите кнопку $\left| \sum \right|$  для возврата к вариантам выбора.
- 3. Для графической индикации выбранной программы нажмите **Показать акт.прогр.**  $($  $\rightarrow$  стр. [36](#page-35-0)) или несколько раз нажмите кнопку  $\triangleright$  для возврата к стандартной индикации.

Создание новой программы:

**• Выберите пункт меню Новая программа.** Автоматически откроется пункт меню **Установить точку переключения** ( $\rightarrow$  стр[. 37\)](#page-36-0), в котором можно создать программу.

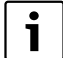

Если отопительная установка оснащена дистанционным управлением (например, RC20  $\rightarrow$  стр[. 29\)](#page-28-0), то на нём тоже можно использовать программу **Собств.2**, если это дистанционное управление RC20 было произведено начиная с 2006 года.

<span id="page-34-1"></span>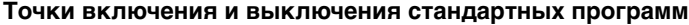

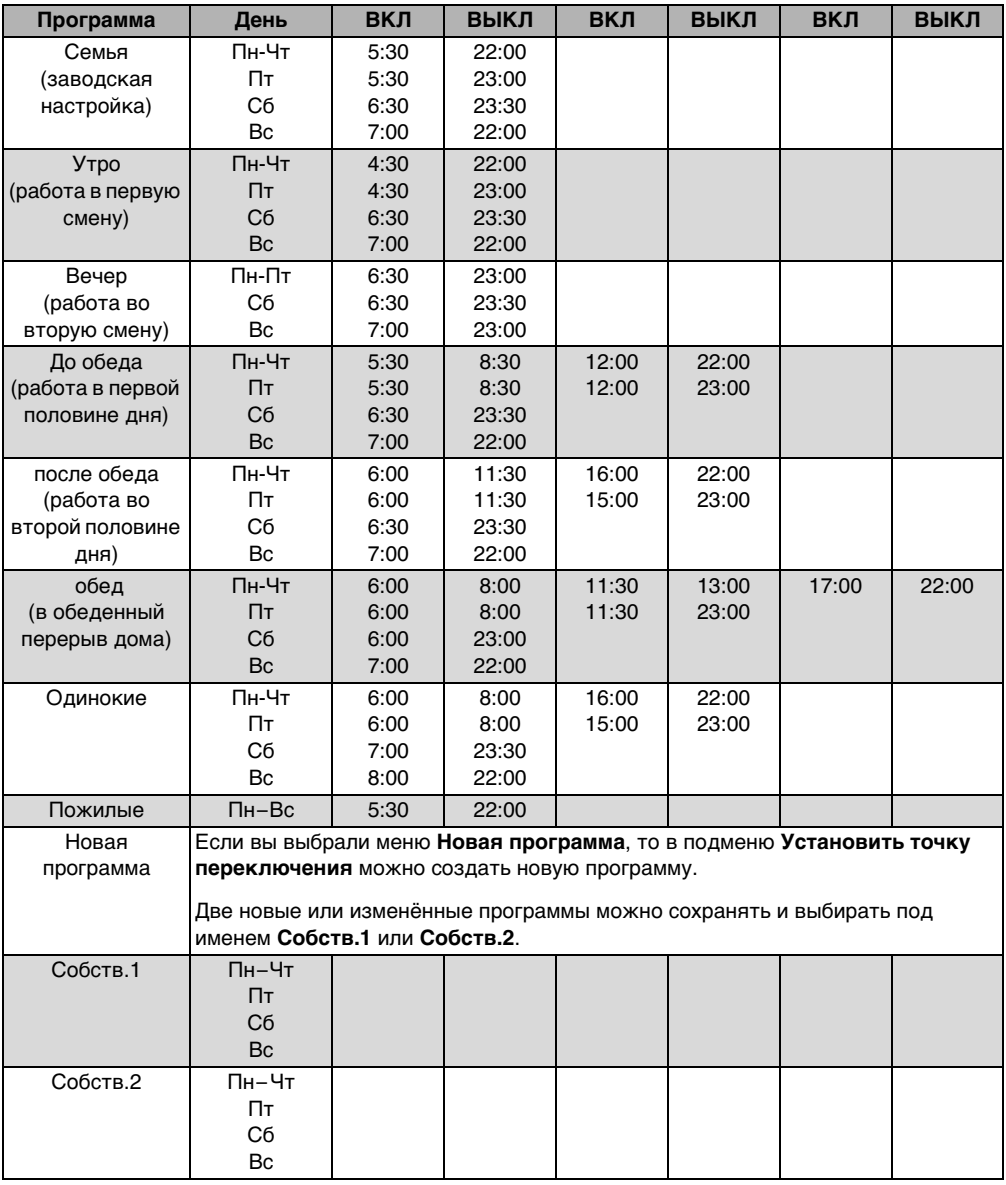

<span id="page-34-0"></span>Таб. 12 Стандартные программы (ВКЛ = дневной режим, ВЫКЛ = ночной режим)

#### <span id="page-35-0"></span>**5.6.2 Отображение текущей программы**

В пункте меню **Показать акт.прогр.** можно видеть графическое отображение текущей программы переключений ( $\rightarrow$  рис. [3,](#page-35-2) стр. [36](#page-35-2)).

- На графике всегда показана программа переключений для одного дня или для нескольких дней недели.
- Текущая точка переключения мигает (кружок и крестик сменяют друг друга). Под графиком показано время переключения и температура, действующая с этого момента времени.
- Другие точки переключения отмечены крестиком.

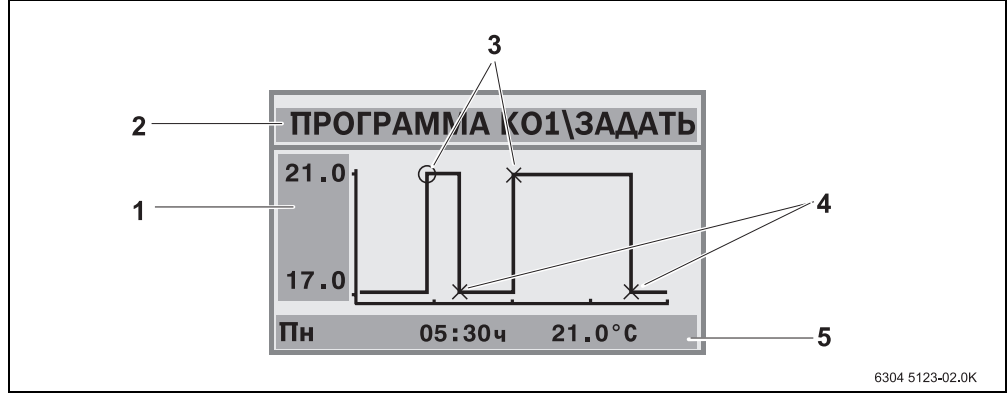

<span id="page-35-2"></span>Рис. 3 Пример программы «До обеда»

- **1** Дневная и ночная температура
- **2** Информационная строка
- **3** Точка включения (переход на дневной режим)
- **4** Точка выключения (переход на ночной режим)
- **5** Параметры выбранной точки переключения
- 1. Поверните ручку управления  $\bigcap$  вправо. На экране появится следующее время переключения.
- 2. Поверните ручку управления () дальше для вызова других дней.
- 3. Нажмите кнопку  $\left[ \bigcirc \right]$  для возврата к выбору.

#### <span id="page-35-1"></span>**5.6.3 Изменение точки переключения**

В пункте меню **Изм. точку перекл.** можно изменить время, когда происходит переход на другую температуру.

1. Поверните ручку управления () для выбора другой точки переключения. Продолжайте поворачивать ручку для перехода к другому дню недели. Выбранная точка переключения будет мигать.

#### **Работа с меню оператора 5**

- 2. Удерживайте нажатой кнопку  $\circledcirc$  и поверните ручку управления для изменения времени переключения в этой точке.
- 3. При необходимости: нажмите кнопку  $\|\cdot\|$ и поверните ручку управления, чтобы задать в этой точке включение или выключение.
- 4. Повторите шаги с 1 по 3 для изменения других точек переключения.
- 5. Для завершения ввода нажмите кнопку  $\triangleright$ .

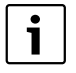

Если вы изменили программу и после этого в течение 5 минут не нажали никакой кнопки, то ввод тоже будет завершён (дальше со следующим шагом).

6. Удерживайте кнопку  $\frac{M_{\text{max}}}{\alpha}$  и поверните ручку управления для сохранения изменённой программы как **Собств.1** или **Собств.2** или выберите **Без сохранения** для отмены введённых значений.

С этого момента программа **Собств.1** или **Собств.2** будет использоваться для этого отопительного контура.

Если вы хотите ввести точки переключения для нескольких дней (**Пн-Чт**, **Пн-Пт**, **Пн-Сб**, **Сб-Вс**), то выберите пункт **Выбор программы\Новая программа**.

#### <span id="page-36-0"></span>**5.6.4 Ввод точки переключения**

В подменю **Уст. точку перекл.** можно ввести дополнительные точки переключения для отопления с нормальной или пониженной температурой (дневной/ночной режим) или задать новую программу переключений. Точки переключения можно вводить отдельно для каждого дня. Минимальный интервал между точками переключения составляет 10 минут (продолжительность включения или выключения).

Для каждой точки включения ([1], дневной режим) введите также точку выключения ([2], ночной режим), чтобы отопление могло снова перейти в ночной режим.

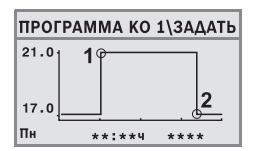

Максимальное число точек переключения составляет 42 на один отопительный контур.

- 1. Поверните ручку управления для выбора дня недели.
- 2. Удерживайте нажатой кнопку  $\circledcirc$  и поверните ручку управления для изменения времени переключения в этой точке. На графике точка переключения будет мигать до тех пор, пока не будет выполнен весь ввод полностью.
- 3. Удерживайте нажатой кнопку  $\|\cdot\|$ и поверните ручку управления, чтобы задать, какая это точка: включения или выключения. Как только точка переключения будет введена полностью, все значения будут мигать в течение трёх секунд. За это время ещё можно внести изменения. Затем точка переключения будет сохранена.
- 4. Повторите шаги с 1 по 3 для ввода других точек переключения.
- 5. Поверните ручку управления  $\widehat{\bigcap}$  для перехода к другому дню.
- 6. Для завершения ввода нажмите кнопку  $| \blacktriangleright |$ .

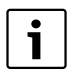

Если вы изменили программу и после этого в течение 5 минут не нажали никакой кнопки, то ввод тоже будет завершён (дальше со следующим шагом).

7. Удерживайте нажатой кнопку <u>Rennic</u> и поверните ручку управления для сохранения изменённой или новой программы под именем **Собств.1** или **Собств.2** или выберите **Без сохранения** для отмены введённых значений.

С этого момента программа **Собств.1** или **Собств.2** будет использоваться для этого отопительного контура.

#### <span id="page-37-0"></span>**5.6.5 Удаление точки переключения**

В подменю **Удал.точку перекл.** можно удалить ненужный период.

Убедитесь в том, что вы удаляете две точки переключения одного периода, (включение и выключение), чтобы система отопления могла снова перейти в ночной режим.

- 1. Поверните ручку управления () для выбора другой точки переключения. Выбранная точка переключения будет мигать.
- 2. Удерживая нажатой кнопку <sup>[мело</sup>] установите ручкой управления **1** Точка переключения удалена.
- 3. Поверните ручку управления  $\widehat{C}$  для перехода к другому дню.
- 4. Для завершения ввода нажмите кнопку  $\blacktriangleright$ .

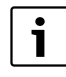

Если вы изменили программу и после этого в течение 5 минут не нажали никакой кнопки, то ввод тоже будет завершён (дальше со следующим шагом).

5. Удерживайте нажатой кнопку <u>Resolu</u> и поверните ручку управления для сохранения изменённой или новой программы под именем **Собств.1** или **Собств.2** или выберите **Без сохранения** для отмены введённых значений.

С этого момента программа **Собств.1** или **Собств.2** будет использоваться для этого отопительного контура.

#### <span id="page-38-0"></span>**5.6.6 Установка температуры в помещениях**

Пункт меню **Комнатн.темп.** доступен только для контуров отопления с дистанционным управлением (первый вариант). В двух остальных вариантах пункт меню **Комнатн.темп.** не показывается.

Различия между случаями:

- Отопительные контуры без дистанционного управления (> стр[. 58,](#page-57-0) настройка «Нет»): возможны различные комнатные температуры в сравнении с RC35 отопительными контурами. Настройка комнатной температуры приведена ниже.
- **RC35-отопительные контуры**: комнатные температуры для всех контуров, которые определены к RC35, одинаковы. Для RC35-отопительных контуров нужно устанавливать комнатную температуру кнопкой  $\|\cdot\|$ , а не через меню оператора  $(\rightarrow$  стр[. 18\)](#page-17-0).
- Отопительные контуры с дистанционным управлением, например, RC20/RC20RF: Комнатную температуру нужно устанавливать не на пульте управления, а на дистанционном управлении.

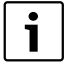

Если задан вид ночного понижения «Отключено», то отопление ночью не работает. Ночную температуру в помещении задать невозможно. На экран выводится соответствующее сообщение.

#### **Установка комнатной температуры в меню оператора\программа переключений**

Здесь можно задать температуру в помещении для отопительного контура, предварительно выбранного в программе переключения.

- 1. Откройте **Меню оператора**.
- 2. Выберите **Программа переключ.**
- 3. Выберите отопительный контур ( $\rightarrow$  стр. [28](#page-27-0) [30\)](#page-29-0).
- 4. Выберите **Комнатн.темп.**

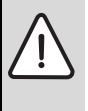

**УВЕДОМЛЕНИЕ:** возможно повреждение оборудования при отрицательных температурах! Если комнатная температура задана ниже 10 °C то помещения могут остыть до такой степени, что трубопроводы в наружных стенах при отрицательных температурах могут замёрзнуть.

- $\blacktriangleright$  Устанавливайте комнатную температуру выше 10 °С.
- 5. Установите нужную температуру.
- 6. Поверните ручку управления  $\bigcap$ , для выбора между температурами дневного и ночного режима.

## <span id="page-39-0"></span>**5.7 Установкa программы приготовления горячей воды**

При выборе **По отоп. контурам** (заводская установка) время включения и выключения приготовления горячей воды зависит от выбранной программы переключений. Этим гарантируется наличие горячей воды в периоды отопления (в дневном режиме).

Если вы хотите ввести отдельную программу приготовления горячей воды, то мы рекомендуем:

• загружать бак один раз утром перед началом отопления и при постоянной потребности вечером запрограммировать ещё один период отопления.

Таким образом можно существенно сэкономить потребление энергии.

Установкa программы приготовления горячей воды независимо от периода отопления:

- 1. Откройте **Меню оператора**.
- 2. Выберите **Программа переключ.**
- 3. Выберите контур **ГВС** (горячее водоснабжение).
- 4. Измените программу, используя пункты **Изм. точки перекл.**, Установить точку переключения или Удалить точку переключения ( $\rightarrow$  стр. [36](#page-35-1)) или создайте новую программу.
- 5. Сохраните программу под именем **Собств.1** или выберите **Без сохранения** для отмены введённых значений.
- 6. Проверьте, что в меню **Режим работы\ГВС** выбран режим **Автоматика**, чтобы заданная программа также была активна ( $\rightarrow$  стр[. 32\)](#page-31-0).

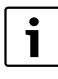

Если мам понадобится горячая вода один раз вечером или в не заданный до этого момент времени, то её можно быстро нагреть («**Разовый нагрев ГВС**»  $\rightarrow$  стр. [21](#page-20-0)).

### <span id="page-39-1"></span>**5.8 Установка программы циркуляционного насоса**

В программе циркуляции<sup>1)</sup> можно задать время включения и выключения циркуляционного насоса независимо от программы отопления. Для этого действуйте в соответствии с данными программы приготовления горячей воды ( $\rightarrow$  глава [5.7\)](#page-39-0).

<sup>1)</sup> Функция зависит от используемого котла.

#### <span id="page-40-0"></span>**5.9 Установка порогового значения летнего или зимнего режима**

Условия: имеется датчик наружной температуры. Регулирование отопительной установки происходит **по наружной температуре** (с учётом или без учёта влияния комнатной температуры  $\rightarrow$  стр[. 50\)](#page-49-1). При регулировании по комнатной температуре пункт меню **Порог пер.зима/лето** на экране не показывается.

При понижении наружной температуры ниже заданного значения отопительная установка автоматически переключается на зимний режим (отопление включено).

Убедитесь, что включен автоматический режим.

- 1. Откройте **Меню оператора**.
- 2. Выберите **Порог пер.зима/лето**.
- 3. Если отопительная установка имеет несколько контуров ( $\rightarrow$  [стр. 28](#page-27-0)): выберите нужный отопительный контур и подтвердите выбор.
- 4. Для экономии энергии в переходный период весной и осенью можно снизить пороговое значение (заводская установка: 17 °C).
- 5. Для повышения комфорта в межсезонье повысьте пороговое значение температуры.

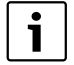

Если вам какое-то время слишком жарко или слишком холодно, то можно воспользоваться ручным режимом ( $\rightarrow$  стр. [16](#page-15-0)).

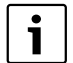

При переходе учитываются и используются также аккумулирующие свойства теплоизоляции здания. Так как температура в квартире понижается медленно, может случиться так, что отопительная установка перейдёт на зимний режим позднее того момента, когда наружная температура станет ниже порогового значения.

#### <span id="page-40-1"></span>**5.10 Переход с летнего времени на зимнее**

Пульт управления автоматически переключает летнее и зимнее время. В пункте меню **Лето/зима** автоматическое переключение можно отменить.

Срок автоматического переключения ориентирован на установленные законом правила:

- Переход на летнее время: в последнее воскресенье марта в 2:00 на 3:00 (+1 час).
- Переход на зимнее время: в последнее воскресенье октября в 3:00 на 2:00 (–1 час).
- 1. Откройте **Меню оператора**.
- 2. Выберите **Лето/зима**.
- 3. Выберите **Да** или **Нет** (заводская установка: Да).

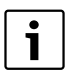

**5**

Если изменится установленный законом порядок перехода с зимнего на летнее время, то установите **Нет**. В этом случае устанавливайте время вручную.

#### <span id="page-41-0"></span>**5.11 Установка температуры горячей воды**

Температура горячей воды - это температура, до которой вода нагревается в бакеводонагревателе<sup>1)</sup>.

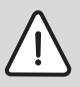

**ОCTOPOЖНО:** Опасность ожога горячей водой! Заводская установка температуры горячей воды составляет 60 °C. При более высокой температуре существует опасность ошпаривания горячей водой в местах водоразбора.

- $\blacktriangleright$  При настройке температуры выше 60 °С открывайте сначала кран холодной воды, затем добавляйте горячую.
- 1. Откройте **Меню оператора**.
- 2. Выберите **t ГВС**.
- 3. Задайте нужную температуру горячей воды (заводская настройка: 60 °C).

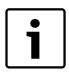

Аналогичную установку можно выполнить и без меню оператора:

 $\blacktriangleright$  Удерживайте нажатой кнопку  $\left(\mathbb{H}\right)$  и одновременно поверните ручку управления  $\tilde{ }$ 

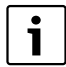

Если появилось сообщение, что настройка невозможна: установите ручку управления на пульте управления котла BC10 в положение «Aut» (Aвт).

## <span id="page-41-1"></span>**5.12 Установка функции Отпуск**

Используйте функцию Отпуск<sup>1)</sup>, чтобы во время отпуска запускать отопительную установку с программой переключения, отличающейся от обычной.

Можно ввести дату начала и конца только одного отпуска.

- 1. Откройте **Меню оператора**.
- 2. Выберите **Отпуск**.
- 3. Выберите отопительный контур, который должен переключаться на режим «Отпуск»:
	- **Вся установка**: отопительные контуры, ГВС и циркуляция

1) Функция зависит от используемого котла.

- **Отопит.контуры RC35**: этот пункт отображается только в том случае, если один или несколько отопительных контуров подчинены RC35; контур ГВС и остальные отопительные контуры остаются активными.
- Отдельные отопительные контуры: отображаются только те отопительные контуры, которые не подчинены RC35, то есть имеющие собственное дистанционное управление или не имеющие его.
- 4. Задайте отсутствие/присутствие в доме:
	- **присутствие:** отопление работает с заданной пониженной температурой на время отъезда в отпуск (экономичный режим). В предыдущем выборе в меню «Вся установка» ГВС и циркуляция отключались. Если только отдельные отопительные контуры находятся в режиме «Отпуск», то ГВС и циркуляция остаются активными ( $\rightarrow$  таб[. 13,](#page-43-0) стр[. 44\)](#page-43-0).
	- **отсутствие:** если во время отпуска вы находитесь дома, то отопление и горячая вода имеются каждый день, как в обычные выходные дни.
- 5. Последовательно установите год, месяц и первый день отпуска. Функция «Отпуск» включается в 00:00 часов первого дня.
- 6. Нажмите кнопку  $\frac{M_{\text{encl}}}{\alpha K}$ . Отображение года будет мигать.
- 7. Для установки года: удерживайте нажатой кнопку  $\frac{\text{Mømol}}{\text{OK}}$  и одновременно поверните ручку управления.
- 8. Отпустите кнопку. Год сохранён.
- 9. Повторите шаги с 6 по 8 для установки месяца и дня. Дата старта функции «Отпуск» задана.
- 10. Поверните ручку управления ( вправо для настройки даты окончания отпуска.
- 11.Выполните шаги с 6 по 9 для установки даты окончания отпуска.

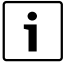

При настройке **присутствие** задайте в качестве даты окончания первый день нормальной работы (день прибытия), чтобы в день возвращения было опять тепло.

При настройке **отсутствие** установите в качестве даты окончания последний день отпуска.

12.Дополнительно только для **присутствие**: поверните ручку управления (  $\bigcap$  вправо для установки температуры в течение отпуска (заводская установка: 17 $\overline{ }$ Функция «Отпуск» теперь полностью установлена.

13.Закройте крышку для завершения установки.

Во время отпуска при открытой крышке отображается дата завершения.

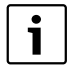

Во время отпуска при **присутствие** можно изменить температуру, просто повернув ручку управления. При этом крышка должна быть закрыта.

Если вы хотите завершить функцию «Отпуск» до установленного срока:

- **Ещё раз откройте Меню оператора\отпуск.**
- B При ответе на вопрос **Завершить функцию отпуска?** установите **Да**.

<span id="page-43-1"></span>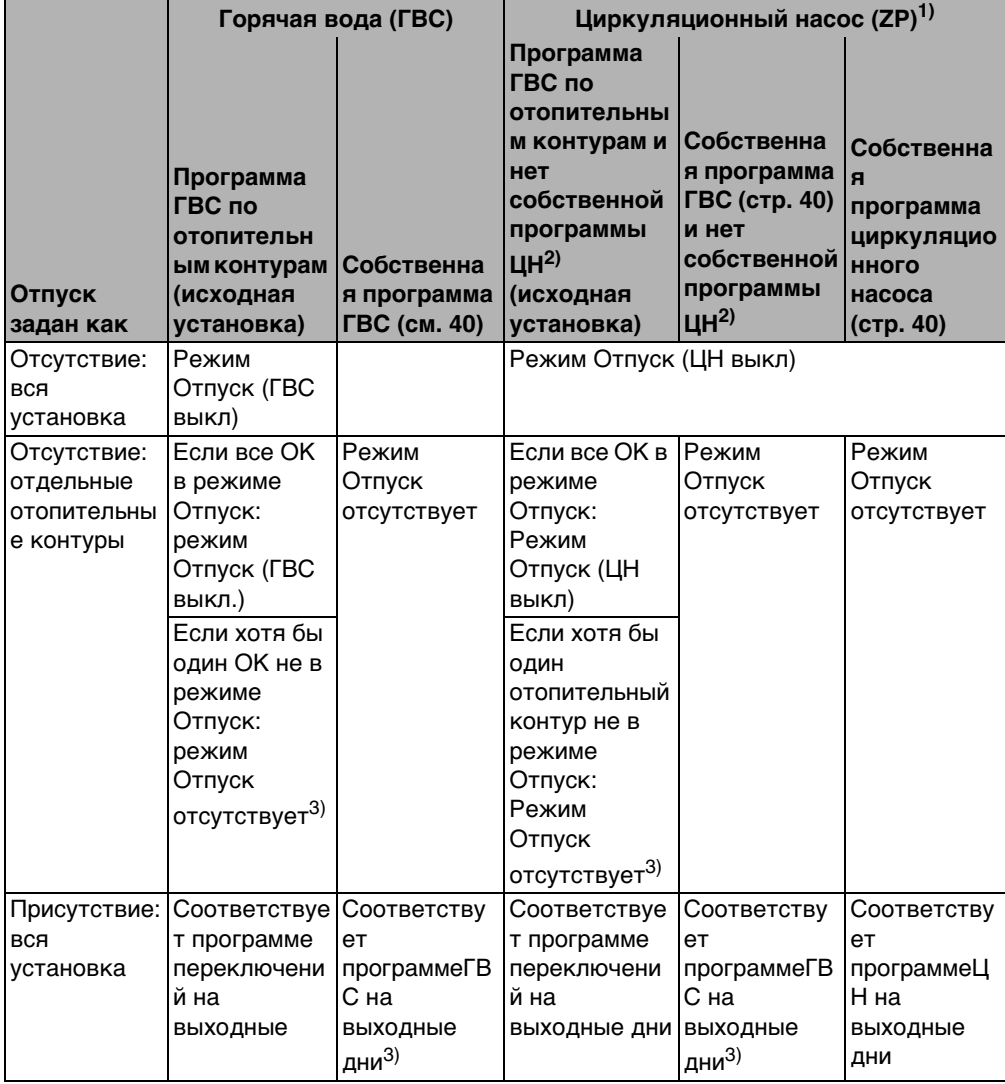

<span id="page-43-2"></span><span id="page-43-0"></span>Таб. 13 Работа контура горячего водоснабжения (ГВС) и циркуляционного насоса (ЦН) в режиме «Отпуск»

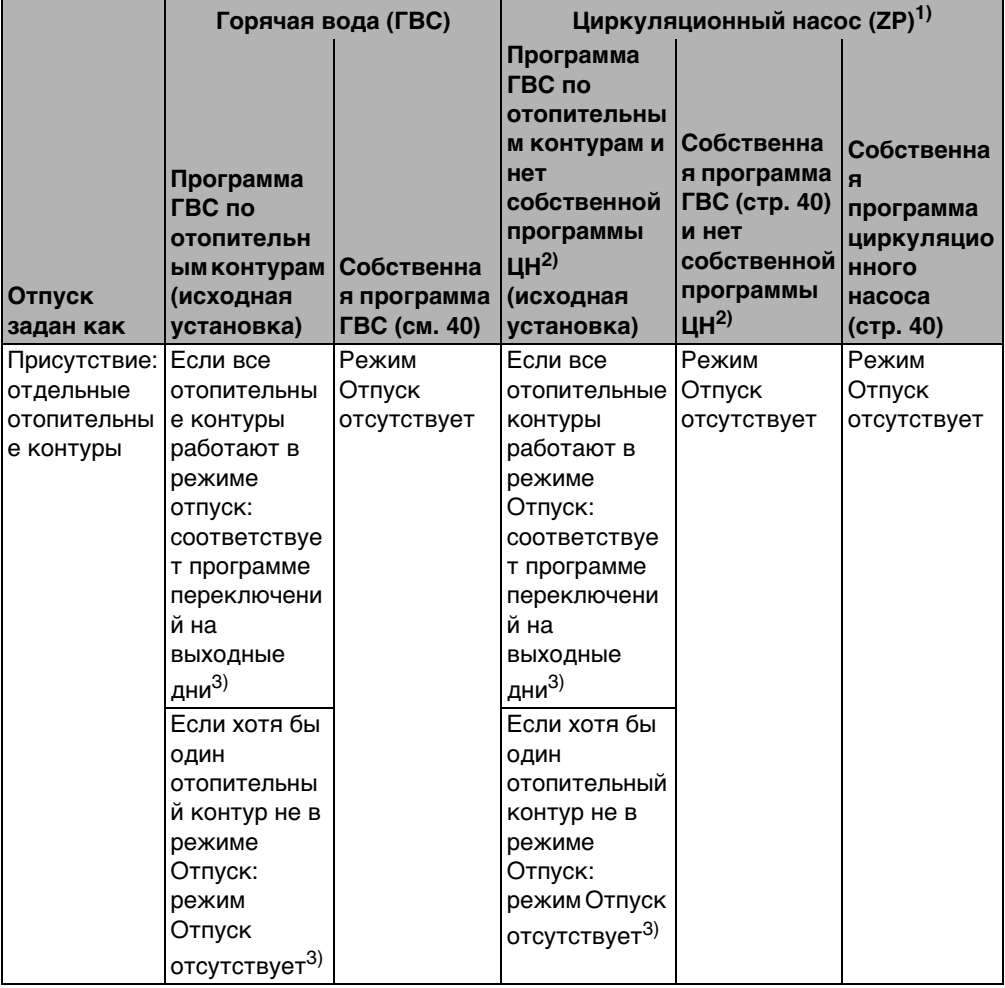

Таб. 13 Работа контура горячего водоснабжения (ГВС) и циркуляционного насоса (ЦН) в режиме «Отпуск»

- 1) Функция зависит от используемого котла.
- 2) Не установлена собственная программа циркуляционного насоса, т.е. время включения/ выключения циркуляционного насоса соответствует программе приготовления горячей воды.
- 3) В этот день действуют самая ранняя точка включения и самая поздняя точка выключения из всех отопительных контуров.

## <span id="page-45-0"></span>**5.13 Включение функции «Вечеринка»**

Программа **Функция «Вечеринка»** позволяет перенести время перехода на ночной режим на более поздний срок по сравнению с заданным в программе переключений. При этом продлевается дневной режим (**Постоянное отопление**), и в этот вечер будет дольше тепло.

- 1. Откройте **Меню оператора**.
- 2. Выберите **Функция «Вечеринка»**.
- 3. Если отопительная установка имеет несколько контуров ( $\rightarrow$  [стр. 28\)](#page-27-0): выберите нужный отопительный контур и подтвердите выбор.
- 4. Удерживая нажатой кнопку  $\frac{M_{\text{env}}}{\alpha}$ , одновременно поверните ручку управления для настройки количества часов ( от 0 до 99), в течение которых будет продолжаться дневной режим.

Программа «Вечеринка» включена. Оставшееся время отображается на экране. По истечении времени произойдёт переход на автоматический режим.

Преждевременное завершение программы «Вечеринка»:

B Откройте **МЕНЮ ОПЕРАТОРА\Функция «Вечеринка»** и выберите **закончить**.

Вместо этих действий через меню оператора можно выполнить установку быстрее:

- $\blacktriangleright\;$  Нажмите и удерживайте нажатой кнопку  $(\nuparrow\!\!\!\!\downarrow)$ .
- B Откройте крышку.
- $\triangleright$  Одновременно поверните ручку управления  $\widehat{\bigcap}$  и установите количество часов (от 0 до 99).

### <span id="page-45-1"></span>**5.14 Включение функции «Пауза»**

С помощью **Функции паузы** (перерыв в отоплении) можно на определённое время перевести отопительную установку, работающую по заданной программе, в ночной режим (**Постоянное огранич.**), например, на время вашего отсутствия дома. По истечении этого времени система автоматически возвращается в нормальный режим согласно программе переключений.

- 1. Откройте **Меню оператора**.
- 2. Выберите меню **функции паузы**.
- 3. Если отопительная установка имеет несколько контуров ( $\rightarrow$  [стр. 28\)](#page-27-0): выберите нужный отопительный контур и подтвердите выбор.
- 4. Удерживая нажатой кнопку  $\frac{M\text{meV}}{|\text{QK}|}$ , одновременно поверните ручку управления для настройки количества часов ( от 0 до 99), в течение которых отопление будет работать с пониженной температурой.

Функция паузы включена. По истечении заданного времени произойдёт переход в автоматический режим.

Преждевременное завершение функции Пауза:

B Снова откройте **МЕНЮ ОПЕРАТОРА\функции паузы** и выберите **закончить**.

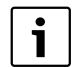

Вместо этих действий через меню оператора можно выполнить установку быстрее:

- $\blacktriangleright$  Нажмите и удерживайте нажатой кнопку  $(\mathbb{C})$ .
- B Откройте крышку.
- $\triangleright$  Одновременно поверните ручку управления  $\bigcap$  и установите количество часов (от 0 до 99).

## <span id="page-46-0"></span>**5.15 Установка термической дезинфекции**

При включении этой функции<sup>1)</sup> один раз в неделю или ежедневно горячая вода нагревается до температуры, при которой гибнут возбудители болезней (например, легионеллы).

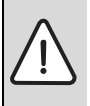

**ОCTOPOЖНО:** возможно ошпаривание горячей водой в местах водоразбора! При проведении термической дезинфекции вода может нагревается до температуры выше 60 °C.

- **Во время термической дезинфекции: открывайте сначала кран с** холодной водой и затем с горячей.
- 1. Откройте **Меню оператора**.
- 2. Выберите **Терм. дезинфекция**.
- 3. Выберите **Да** или **Нет**. Когда термическая дезинфекция включена:
- 4. Установите температуру, до которой горячая вода должна нагреться для дезинфекции (заводская установка: 70 °C).
- 5. Введите день недели (заводская установка: вторник).
- 6. Установите время (заводская установка: 01:00; для старта задаётся время в часах без минут).

### <span id="page-46-1"></span>**5.16 Коррекция индикации комнатной температуры**

Если возле пульта управления находится отдельный термометр, то он может показывать температуру в помещении, отличающуюся от индикации на пульте управления. Можно скорректировать значение температуры на пульте управления в соответствии с показаниями термометра (выполнить «калибровку»), для этого нужно воспользоваться функцией **Коррекц.комн.темп.**

<sup>1)</sup> Функция зависит от используемого котла.

Перед корректировкой показаний комнатной температуры необходимо учитывать следующее:

- Измеряет ли термометр более точно, чем пульт управления?
- Находится ли термометр в непосредственной близости от пульта управления, так что на оба прибора действуют одни и те же источники тепла (например, солнечное излучение, камин)?

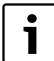

Отдельно установленный термометр может реагировать на изменения температуры быстрее или медленнее, чем пульт управления.

- **Поэтому не корректируйте показания пульта управления во время** понижения температуры или при разогреве отопительной установки.
- 1. Откройте **Меню оператора**.
- 2. Выберите **Коррекц.комн.темп.**
- 3. Выполните **Калибровка температуры в комнате**: Буква «K» на экране обозначает градусы по шкале Кельвина; 1 K соответствует 1 °C. Заводская установка 0.0 K. Пример: если термометр показывает температуру выше на 0,5 °C, чем температура на пульте управления, то введите калибровочное значение «+0,5 K». Результат будет показан сразу же в виде скорректированной температуры в помещении.

### <span id="page-47-0"></span>**5.17 Установка периода предварительного разогрева газового теплового насоса**

В меню **GWP-фаза подогрева** можно установить период предварительного разогрева газового теплового насоса (Loganova GWP)1). Для другого оборудования эта установка не действует.

Тепловой насос нагревает отопительную установку во время предварительного разогрева без участия котла пиковых нагрузок. Как правило, благодаря постоянной работе теплового насоса повышается общий коэффициент полезного действия и экономится больше энергии, чем в режиме работы с пониженной комнатной температурой. Поэтому мы рекомендуем задать период предварительного разогрева.

- 1. Откройте **Меню оператора**.
- 2. Выберите **GWP-фаза подогрева**.
- 3. Установите фазу предварительного разогрева: задайте требуемую длительность (от 00:00 до 16:30).

Предварительный разогрев начинается в заданное время перед началом дневного режима первого отопительного контура.

<sup>1)</sup> Функция зависит от используемого котла.

 $\mathbf i$ 

Наивысший коэффициент полезного действия достигается при непрерывной работе теплового насоса. Для этого длительность предварительного разогрева выбирайте больше продолжительности ночного режима заданной программы переключений.

## <span id="page-49-0"></span>**6 Информация по настройке пульта управления**

#### <span id="page-49-1"></span>**6.1 Виды регулирования отопительной установки**

Существует три вида регулирования работы отопительной установки. В зависимости от требований специалист отопительной фирмы выберет и установит один из вариантов:

- Регулирование по наружной температуре: наружная температура измеряется температурным датчиком. Температура подающей линии рассчитывается в зависимости от наружной температуры по заданной отопительной кривой. На пульте управления можно задать комнатную температуру для всей квартиры (отопительная кривая при этом сместится вверх или вниз). Термостатические вентили на всех отопительных приборах должны быть отрегулированы так, чтобы достигалась нужная комнатная температура.
- Регулирование по комнатной температуре: в этом случае пульт управления должен устанавливаться в контрольном помещении, температура в котором будет задавать температурные условия для всей квартиры. Пульт управления измеряет комнатную температуру в этом «контрольном помещении». Температура подающей линии регулируется в зависимости от заданной и измеренной комнатной температуры. Все посторонние воздействия на температуру в контрольном помещении (например, открытое окно, солнечное излучение или тепло от камина) отражаются на отоплении всей квартиры.

Задайте на пульте управлению комнатную температуру квартиры или контрольного помещения. Более высокие или низкие значения температуры в других помещениях можно установить термостатическими вентилями на отопительных приборах.

• Регулирование по наружной температуре с учётом комнатной температуры: при таком виде регулирования температура подающей линии зависит, в первую очередь, от наружной температуры, однако при этом также учитывается и комнатная температура в диапазоне, заданном специалистом отопительной фирмы.

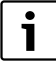

**6**

Для **Регулирования по комнатной температуре** и по наружной **с учётом комнатной температуры** действует правило:

термостатические вентили на отопительных приборах в «контрольном помещении» (в котором установлен пульт управления) **должны быть полностью открыты**! Температура подающей линии регулируется по температуре, измеренной в контрольном помещении. Её нельзя ограничивать закрытием термостатических вентилей.

#### <span id="page-50-0"></span>**6.2 Советы по экономии энергии**

- Можно сэкономить около 6 % затрат на отопление, если снизить дневную комнатную температуру на 1 °C.
- Топите только тогда, когда вам необходимо тепло. Используйте программы переключения для автоматического снижения температуры в ночное время.
- Проветривайте правильно: широко открывайте окна на несколько минут, а не держите их постоянно немного приоткрытыми.
- На время проветривания закрывайте термостатические вентили.
- Убедитесь в том, что ваши окна и двери герметичны.
- Не устанавливайте в непосредственной близости от отопительных приборов большие предметы, например, диван (минимальное расстояние должно быть 50 см). Иначе тёплый воздух не будет циркулировать и нагревать комнату.
- При приготовлении горячей воды можно также сэкономить энергию: соотнесите время, к которому должны прогреться помещения, со временем, к которому понадобится горячая вода. При необходимости используйте отдельную программу переключений для приготовления горячей воды.
- Поручите специалисту по отоплению раз в год проводить техническое обслуживание отопительной установки.

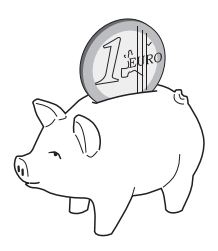

## <span id="page-51-0"></span>**7 Устранение неисправностей**

В этой главе приведены наиболее часто возникающие вопросы, связанные с отопительной установкой, и ответы на них. Таким образом, некоторые неисправности, часто ошибочно принимаемые за серьезные неполадки, вы можете устранить сами. В конце главы неисправности и соответствующие рекомендации по их устранению сведены в таблицу.

## <span id="page-51-1"></span>**7.1 Наиболее часто возникающие вопросы**

#### *Для чего я задаю комнатную температуру, хотя она не измеряется?*

Когда вы задаёте комнатную температуру, хотя при регулировании по наружной температуре комнатная температура не измеряется, то изменяете таким образом отопительную кривую. Это влияет на комнатную температуру, потому что изменяется температура греющей воды и, следовательно, отопительных приборов.

#### <span id="page-51-2"></span>*Почему комнатная температура, измеренная отдельно установленным термометром, не совпадает с заданной комнатной температурой?*

На комнатную температуру оказывают воздействие различные факторы. Если пульт управления RC35 установлен на холодной стене, то на него влияет низкая температура стены. Если он установлен в теплом месте, например, вблизи от камина, то это тепло также будет влиять на него. Поэтому показание комнатной температуры на отдельном термометре может быть другим, чем то, которое задано на пульте управления RC35.

Если вы хотите сравнить измеряемую комнатную температуру с показаниями другого термометра, то учтите следующее:

- Отдельный термометр и пульт управления должны находиться поблизости друг от друга.
- Отдельный термометр должен быть точным.
- Не измеряйте комнатную температуру для сравнения в момент разогрева отопительной установки, так как оба прибора могут реагировать на изменения температуры с разной скоростью.

Если все эти условия соблюдены, но отклонение всё же присутствует, то можно откорректировать индикацию температуры в помещении ( $\rightarrow$  стр[. 47\)](#page-46-1).

#### <span id="page-51-3"></span>*Почему при высокой наружной температуре отопительные приборы остаются слишком горячими?*

Если отопительная установка имеет один отопительный контур без смесителя (контур 1), то это нормально. Насос включается только в тот момент, когда температура подающей линии достигнет определенного значения. Если температура подающей линии несколько выше, чем это требуется исходя из наружной температуры, то температура отопительных приборов может быть кратковременно повышенной.

Система регулирования определяет это и спустя некоторое время реагирует соответствующим образом. Не изменяя положения открытых термостатических вентилей, подождите, когда комнатная температура достигнет своего заданного значения. В летнем режиме отопительные приборы также могут ненадолго нагреваться.

Через определённые интервалы времени насос автоматически включается. Это нужно для предотвращения его от «заклинивания» (блокировки). Если такое включение насоса происходит сразу же после нагрева воды для ГВС, то неиспользованное остаточное тепло уходит в отопительный контур к отопительным приборам.

#### <span id="page-52-0"></span>*Почему насос включается ночью, когда отопление выключено или работает с незначительной мощностью?*

Это зависит от того, какая программа для ночного режима установлена специалистом отопительной фирмы.

- **Сокращенный режим**: насос работает для обеспечения заданной, в том числе пониженной комнатной температуры.
- **Режим отключения**: отопительная установка (в т.ч. насос) в ночном режиме выключена. При снижении наружной температуры ниже заданного определённого значения срабатывает функция «Защиты от замерзания», и насос автоматически включается.
- **Регулирование по наружной температуре** (в меню: «Внешний режим») и **Регулирование по комнатной температуре** (в меню: «Комнатный режим»): отопительная установка автоматически включается, если измеряемая температура ниже заданного значения. Одновременно включается насос.

#### <span id="page-52-1"></span>*Измеренная температура выше заданной комнатной температуры. Почему при этом работает котёл?*

Котёл может работать для нагрева воды в контуре ГВС. Существует три вида регулирования отопительной установки ( $\rightarrow$  стр. [50](#page-49-1)):

- Регулирование по комнатной температуре: отопительный котёл выключается, когда достигнута заданная комнатная температура.
- Регулирование по наружной температуре: отопительная установка работает в зависимости от наружной температуры.
- Регулирование по наружной температуре с учётом комнатной температуры: отопительная установка использует преимущества обоих названных выше способов регулирования.

В последних двух случаях отопительный котёл может также работать, если измеренная комнатная температура выше её заданного значения.

### <span id="page-53-0"></span>**7.2 Сообщения о неисправностях и о техническом обслуживании**

На пульт управления выводятся три типа сообщений:

- неисправности (в работе отопительного котла)
- ошибки отопительной установки (неправильные настройки пульта управления или неисправности компонентов)
- сообщения о техобслуживании (информация о необходимости выполнить техническое обслуживание)

#### **Неисправности**

На экране показано следующее сообщение: **Устройство вышло из строя. Откройте крышку пульта управления.**

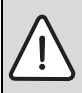

**УВЕДОМЛЕНИЕ:** возможно повреждение оборудования при отрицательных температурах! Неработающая отопительная установка может замерзнуть при низких температурах, если она отключилась по неисправности.

- B Попытайтесь сбросить неисправность.
- B Если это невозможно, то сразу же свяжитесь со специалистами отопительной фирмы.
- 1. Откройте крышку (потяните за выемку слева). На экране может быть показано название и номер телефона отопительной фирмы, если задана такая функция.
- 2. Поверните ручку управления  $\bigcap_{n=1}^{\infty}$  (при необходимости несколько раз, если есть несколько сообщений), чтобы показать сообщения и их коды (последняя строка экрана).
- 3. Проверьте, можно ли устранить неисправность сбросом (Reset) ( $\rightarrow$  стр[. 57\)](#page-56-0).
- 4. Если это не привело к результату, немедленно сообщите в отопительную фирму (прочтите сообщение и код).

Для возврата к стандартной индикации:

 $\blacktriangleright$  нажмите кнопку  $\blacktriangleright$  или закройте крышку.

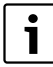

Неисправности зависят от типа котла. Информация по неисправностям приведена в документации на отопительный котёл.

#### <span id="page-54-1"></span>**Сообщения об ошибках установки и о техническом обслуживании**

На экране в нижней строке показано: **Откройте крышку**. Отопительная установка продолжает работать, насколько возможно, т.е. может работать отопление.

- 1. Откройте крышку (потяните за выемку слева).
- 2. Поверните ручку управления  $\tilde{C}$ На экране показано, имеется ли неисправность (= ошибка отопительной установки) или необходимость **тех.обслуживание**. На экране может быть также показано название и номер телефона отопительной фирмы, если задана такая функция.
- 3. Поверните ручку управления (при необходимости несколько раз, если есть несколько сообщений), чтобы показать сообщения и их коды (последняя строка экрана).
- 4. Проверьте, можно ли самостоятельно устранить неисправность с помощью таб. [14](#page-54-0).
- 5. Иначе немедленно свяжитесь со специалистами отопительной фирмы (сообщите сообщение и код).

Для возврата к стандартной индикации:

 $\blacktriangleright$  нажмите кнопку  $\blacktriangleright$  или закройте крышку.

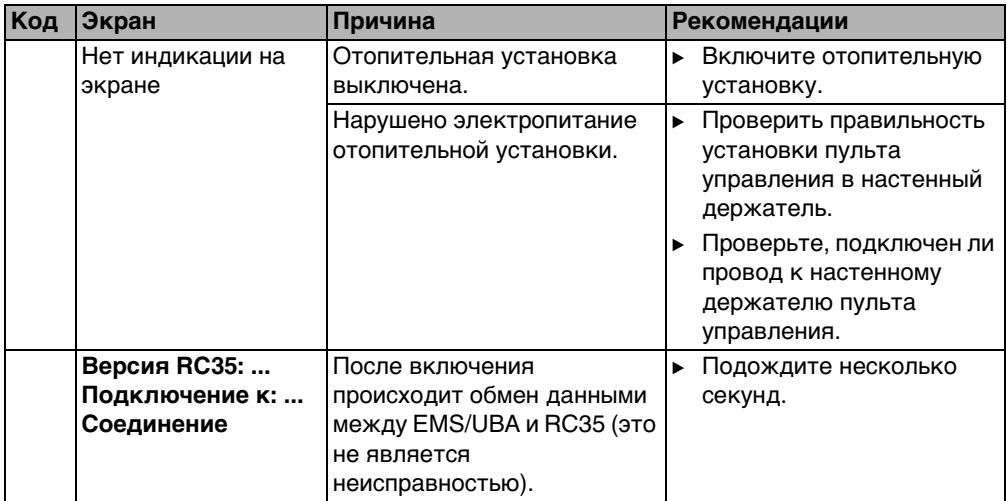

<span id="page-54-0"></span>Таб. 14 Таблица ошибок отопительной установки и сообщений о техобслуживании

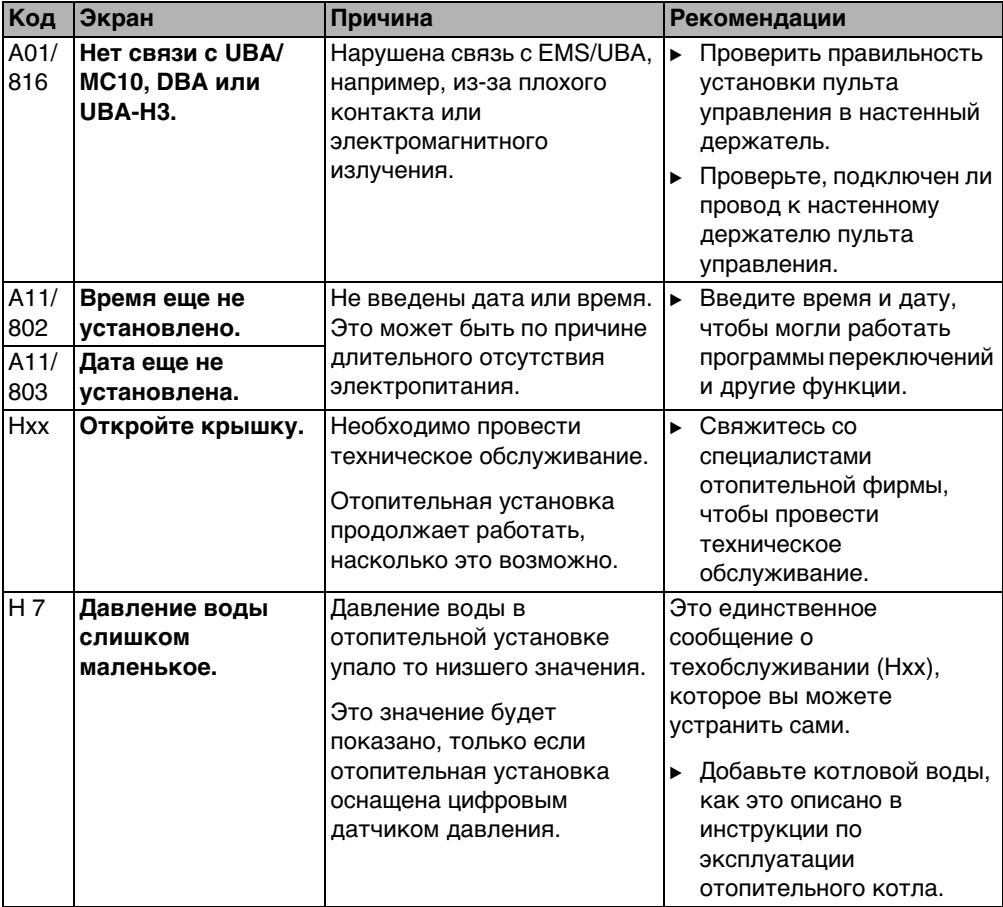

Таб. 14 Таблица ошибок отопительной установки и сообщений о техобслуживании

#### **Колонка «Код» в таб. [14](#page-54-0)**

Сообщения обозначены кодами. Они подскажут специалисту сервисной службы причину неисправности.

Коды показаны слева и справа внизу на экране.

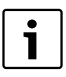

Сообщения о необходимости проведения технического обслуживания в некоторых котлах не выводятся.

## <span id="page-56-0"></span>**7.3 Сброс неисправностей (Reset)**

Некоторые неисправности можно устранить, используя сброс (Reset). Это относится, например, к блокирующим неисправностям. Они распознаются по миганию экрана пульта управления котла.

- B Выполните функцию Reset на пульте управления котла, чтобы сбросить неисправность. Как выполняется функция Reset на пульте управления котла, см. техническую документацию на отопительный котёл.
- $\triangleright$  Если ошибка не сбрасывается (экран продолжает мигать), то свяжитесь со специалистом по отоплению.

## <span id="page-57-0"></span>**8 Протокол настройки**

Протокол настройки заполняется специалистом отопительной фирмы при пуске установки в эксплуатацию и служит для вашей информации.

#### **Распределение отопительных контуров:**

<span id="page-57-1"></span>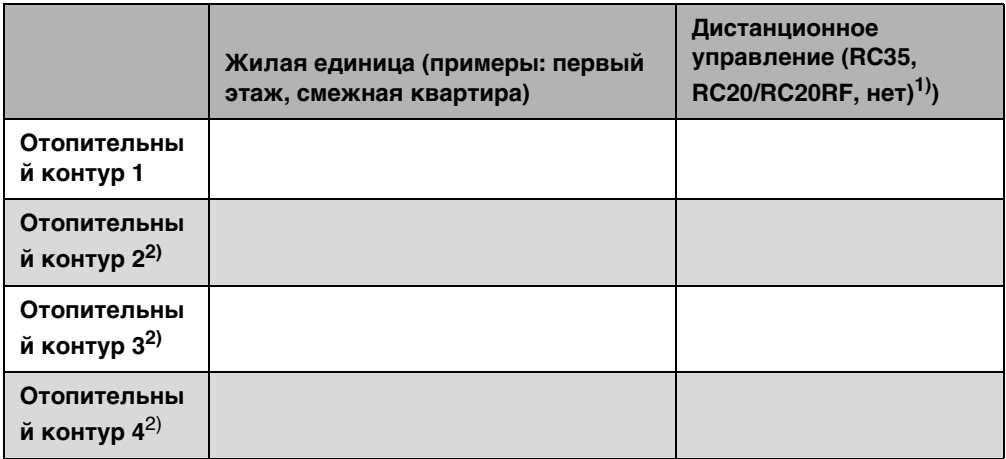

Таб. 15 Распределение отопительных контуров

- 1) Если задано «нет», то можно управлять отопительным контуром через RC35, но он не относится к так называемым RC35-отопительным контурам (поэтому температуры в помещениях задаются отдельно).
- 2) Отсутствует у некоторых отопительных котлов.

#### **Важные параметры отопительной системы:**

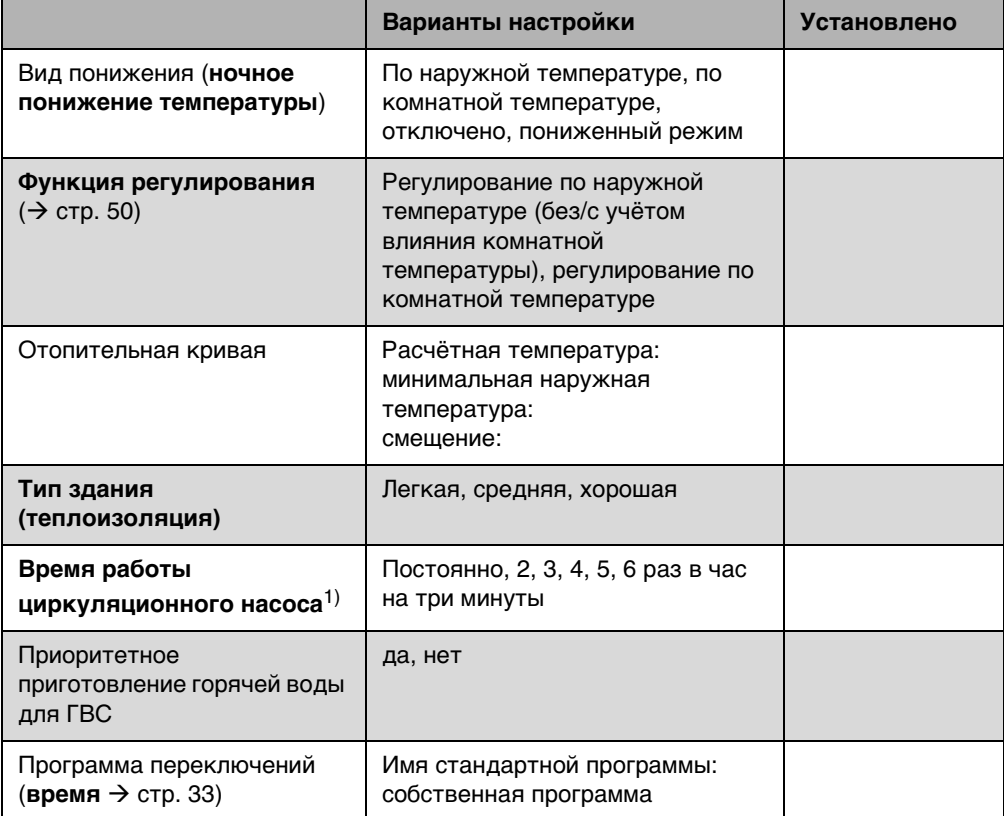

Таб. 16 Параметры, установленные при первом пуске в эксплуатацию

1) Функция зависит от отопительного котла.

# <span id="page-59-0"></span>**9 Обзор меню RC35**

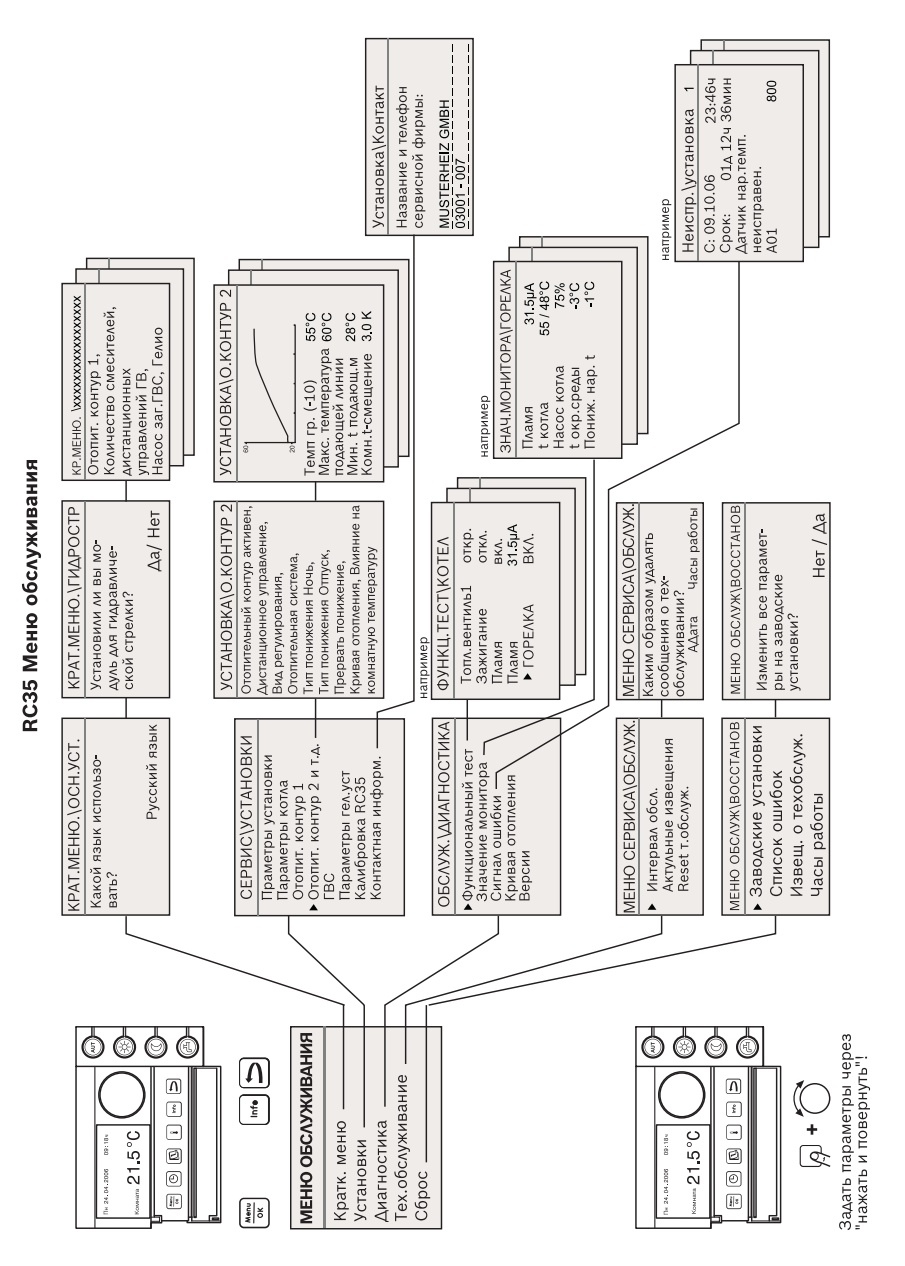

**Buderus** 

6720 618 477-09.17

**9**

# <span id="page-60-0"></span>**Алфавитный указатель**

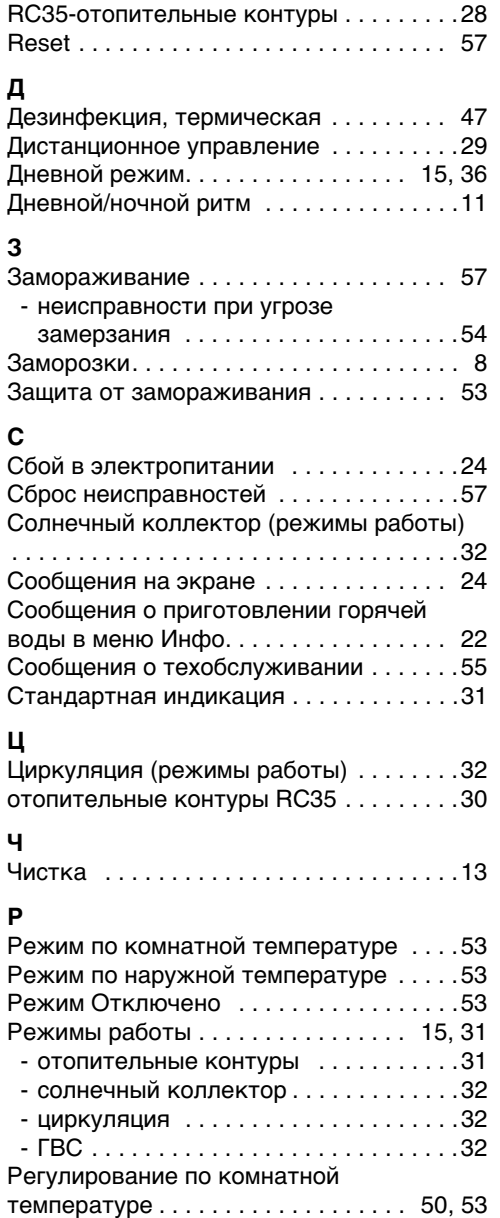

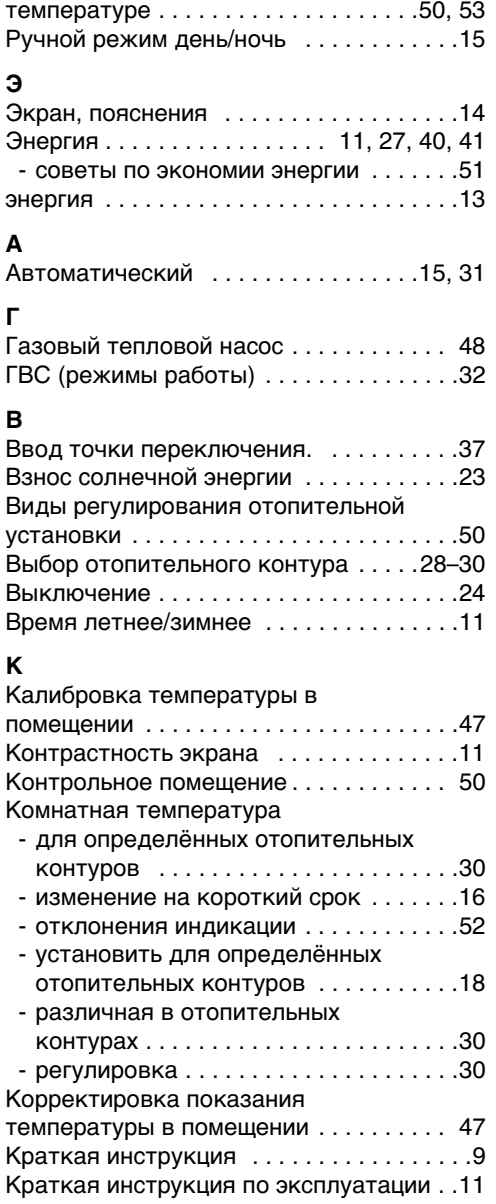

[Регулирование по наружной](#page-49-1) 

## **И**

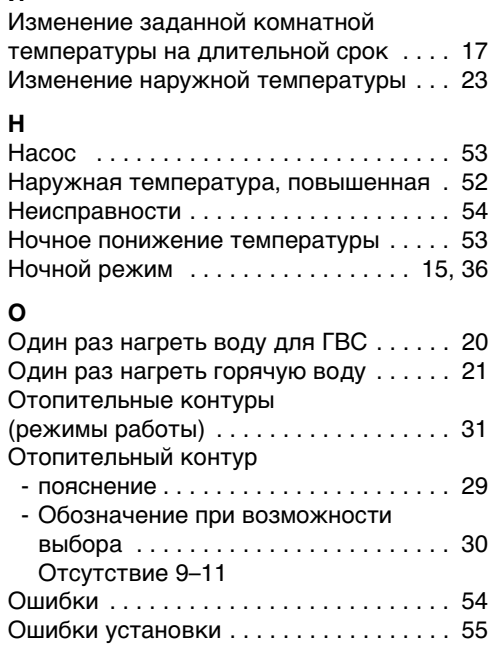

## **П**

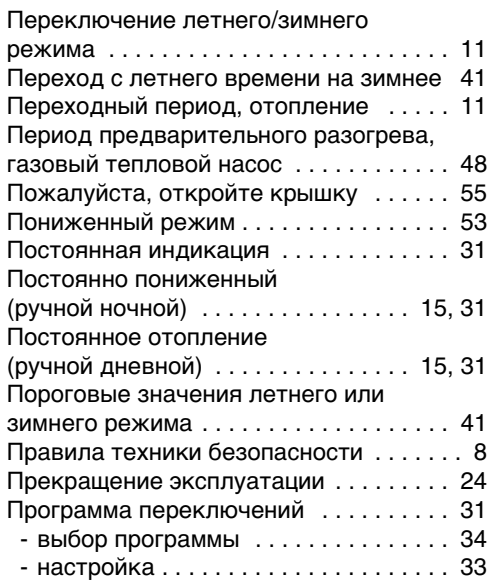

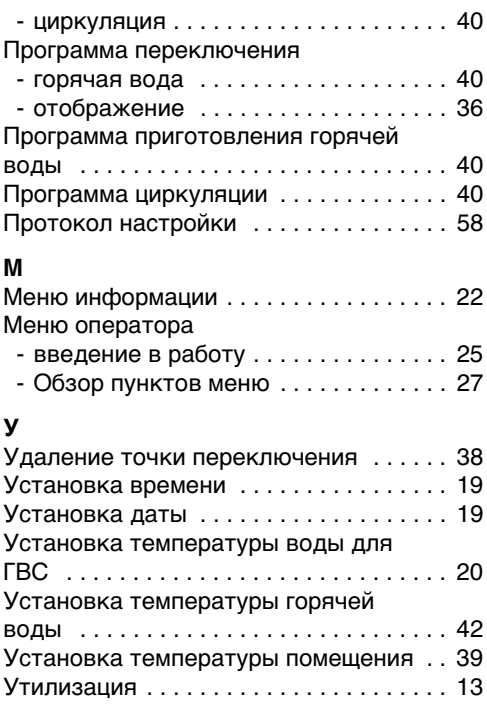

## **Ф**

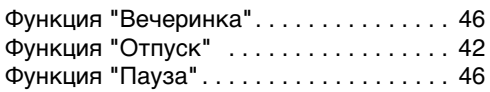

## **Т**

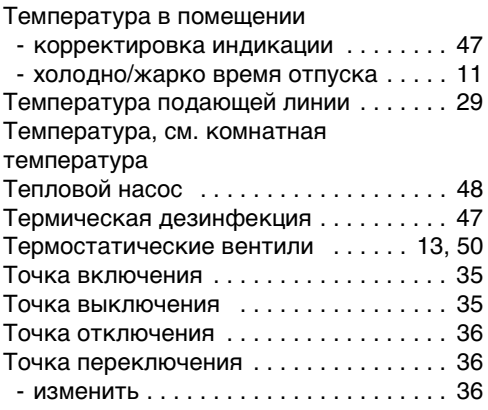

# **Для записей**

ООО «Будерус Отопительная Техника»

115201 Москва, ул. Котляковская, 3 Телефон (095) 510-33-10 Факс (095) 510-33-11

198095 Санкт-Петербург, ул. Швецова, 41, корп. 15 Телефон (812) 449-17-50 Факс (812) 449-17-51

420087 Казань, ул. Родина, 7 Телефон (843) 275-80-83 Факс (843) 275-80-84

630015 Новосибирск, ул. Гоголя, 224 Телефон/Факс (383) 279-31-48

620050 Екатеринбург, ул. Монтажников, 4 Телефон (343) 373-48-11 Факс (343) 373-48-12

443030 Самара, ул. Мечникова, д.1, офис 327 Телефон/Факс (846) 270-50-38

350001 Краснодар, ул. Вишняковой, 1, офис 13 Телефон/Факс (861) 237-24-10

344065, Ростов-на-Дону, ул. 50-летия Ростсельмаша, 1/52, офис 518 Телефон/факс: (863) 203-71-55

603122, Нижний Новгород, ул. Кузнечихинская, 100 Телефон/факс: (831) 417-62-87

450049 Уфа, ул. Самаркандская 1/4 Телефон/Факс (347) 292-92-18

394007 Воронеж, ул. Старых большевиков, 53А Телефон/Факс (4732) 266-273

400131 Волгоград, ул. Мира, офис 410 Телефон/Факс (8442) 492-324

680023 Хабаровск, ул. Флегонтова, 24 Телефон/Факс (4212) 307-627

300041 Тула, ул. Фрунзе, 3 Телефон/Факс (4872) 252-310

www.bosch-buderus.ru info@bosch-buderus ru